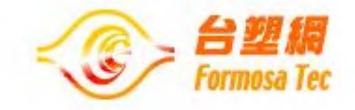

## 慶寶勤勞基金會 工讀計畫平台 機構專區操作手冊

## 台塑網 應用軟體事業群電子商務處

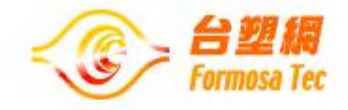

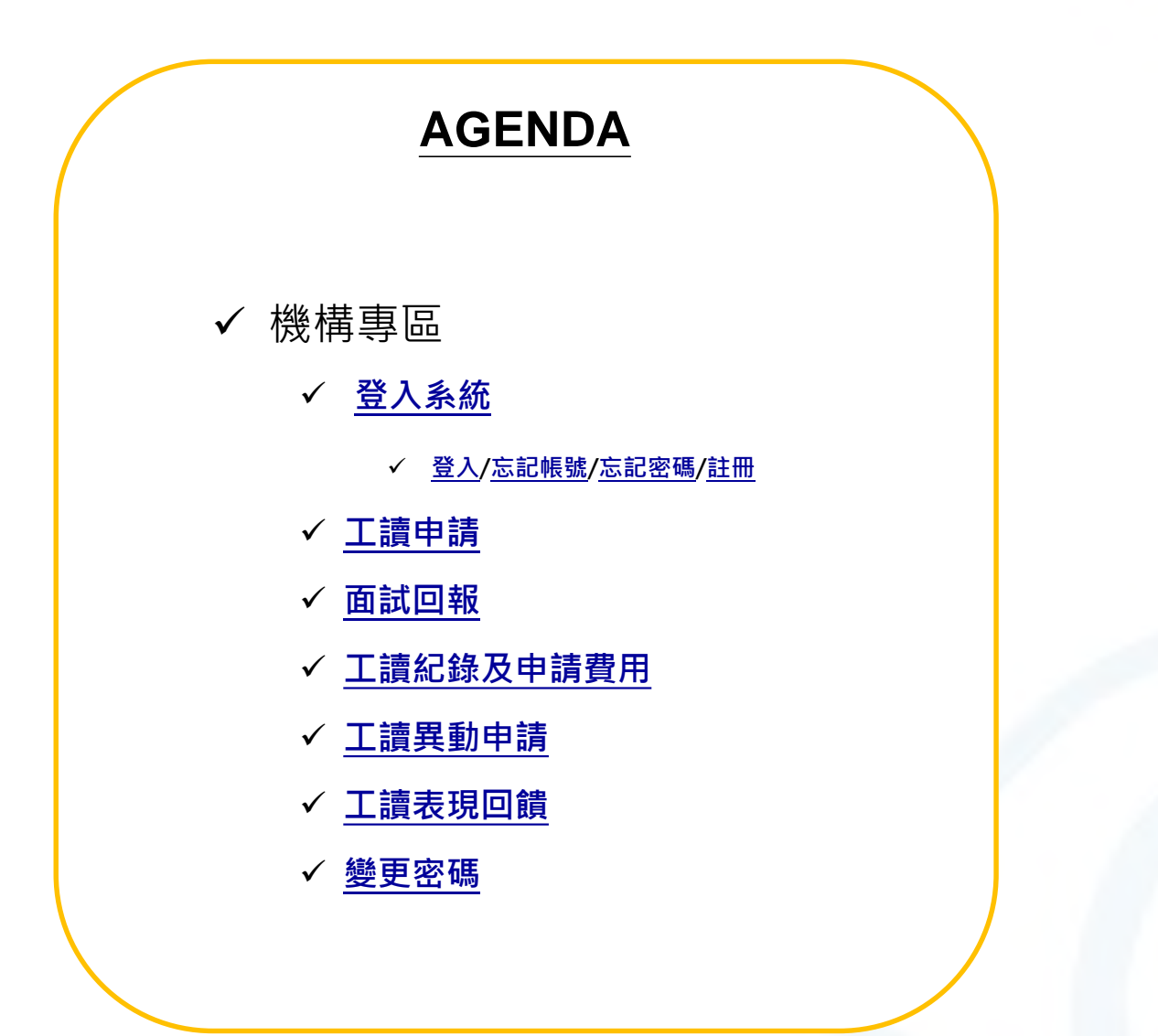

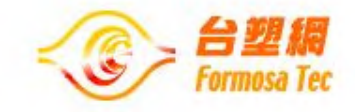

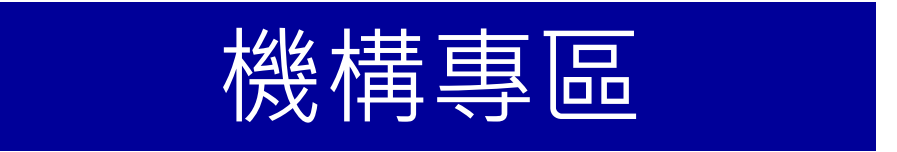

## http://www.prodiligence.org.tw/j2id/Cspubwrk.do

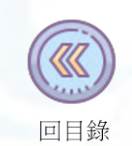

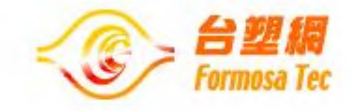

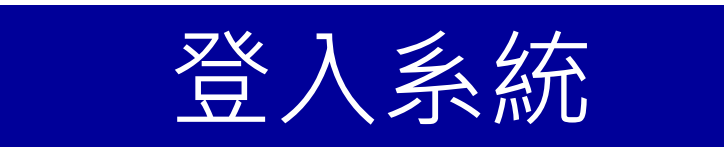

## ✔ 登入/忘記帳號/忘記密碼/註冊

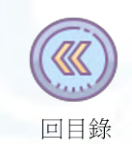

登入系統

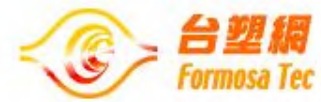

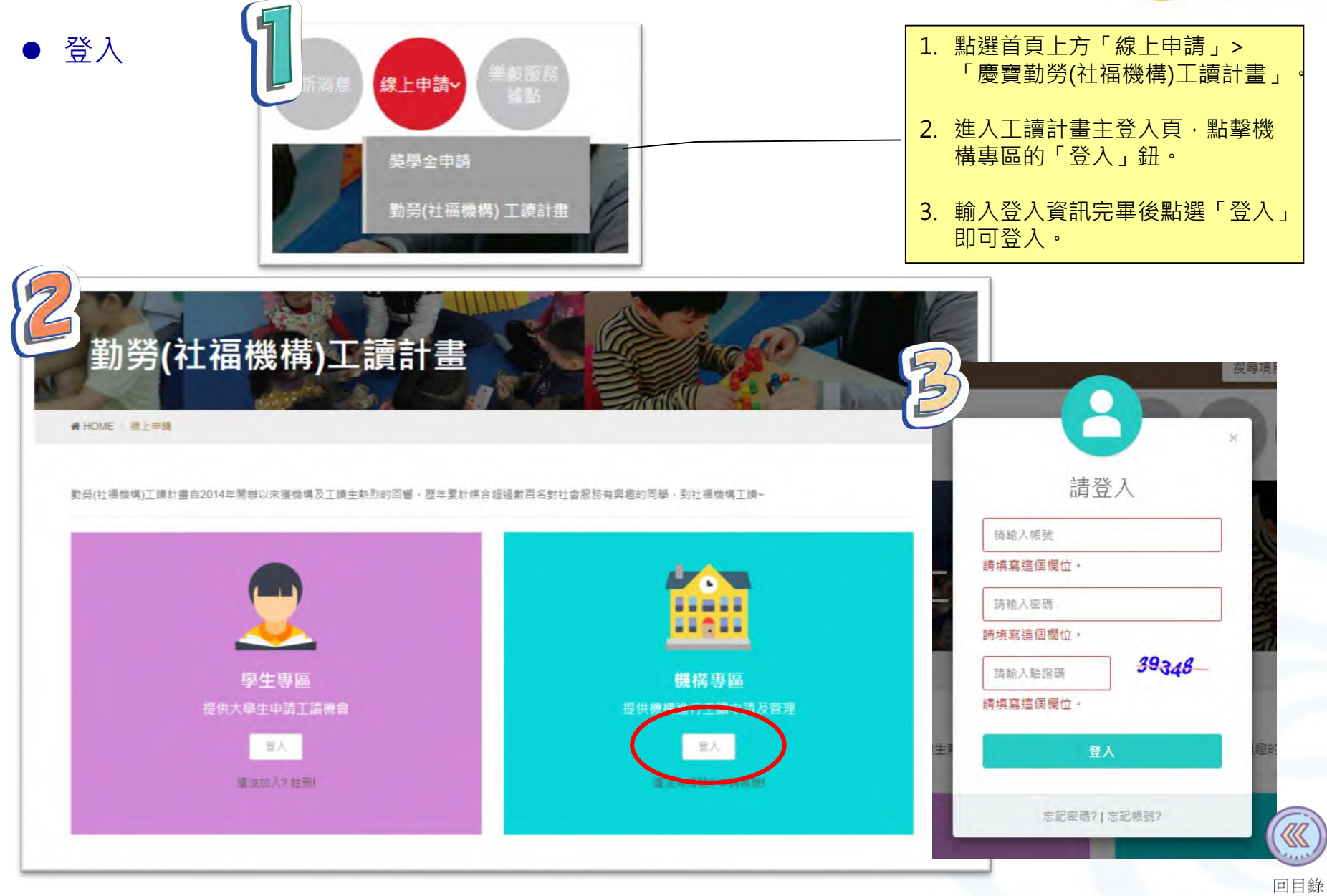

登入系統

 $\sqrt{2}$ 

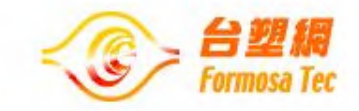

忘記帳號

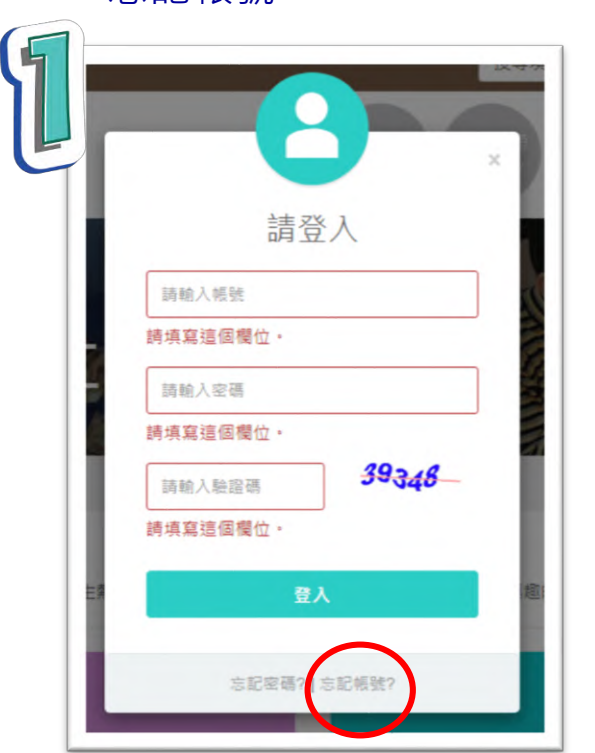

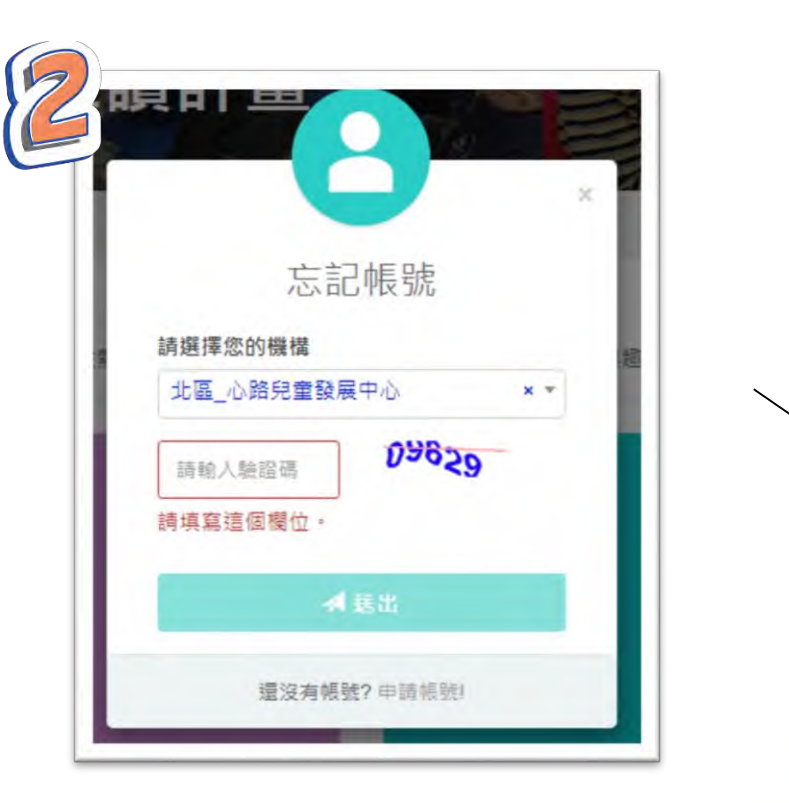

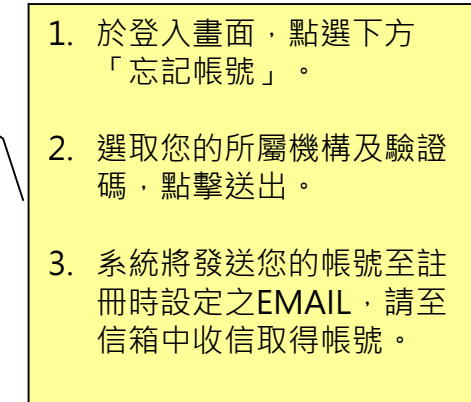

勤勞(社福機構)工讀計畫自2014年開辦以來獲機構及工讀生熱烈的回響,歷年累計媒合超過數百名對社會服務有興趣的同學,到社福機構工讀~

系統已將帳號發送至:vic \*\*\*\*\*\*\*\*\*\* g.com.tw請至信箱郵件(含垃圾郵件)中查看,若有問題請與我們聯繫。

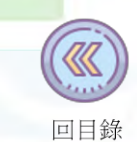

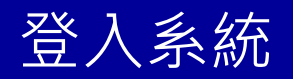

 $\sqrt{2}$ 

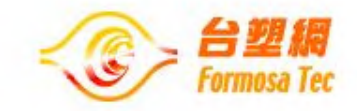

忘記密碼

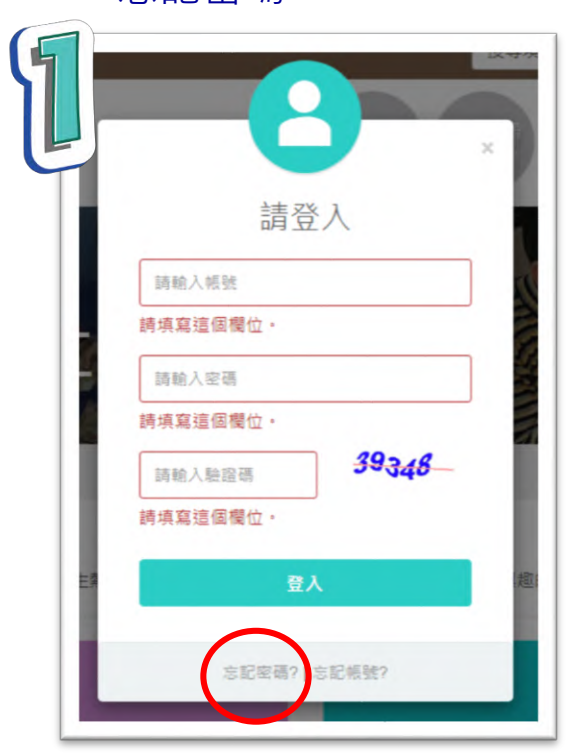

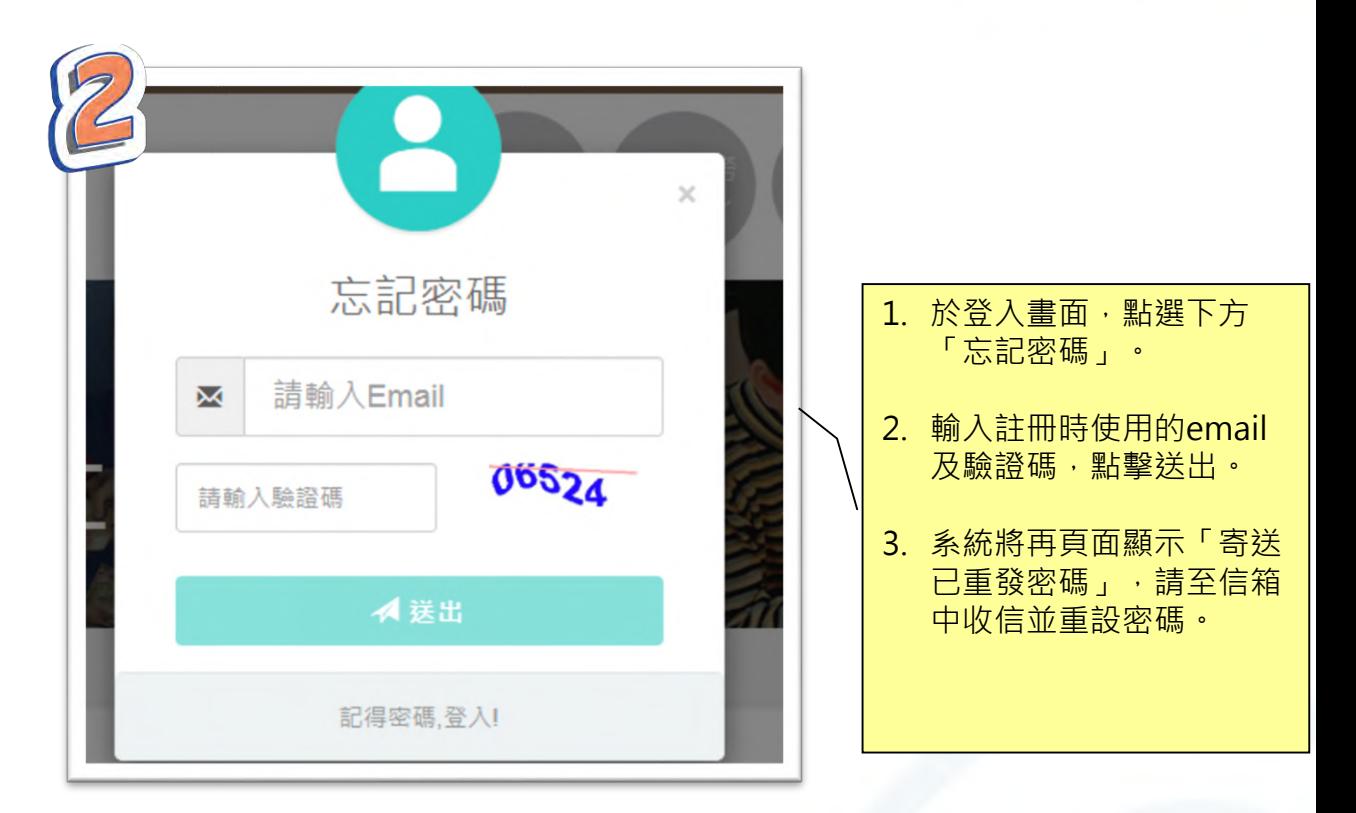

勤勞(社福機構)工讀計畫自2014年開辦以來獲機構及工讀生熱烈的回響,歷年累計媒合超過數百名對社會服務有興趣的同學,到社福機構工讀~

系統已重發密碼發送至:vic \*\*\*\*\*\*\*\*\*\*g.com.tw請至信箱郵件(含垃圾郵件)中查看, 若有問題請與我們聯繫。

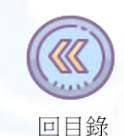

登入系統

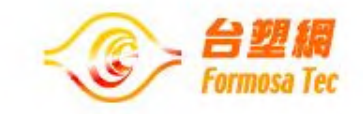

● 忘記密碼

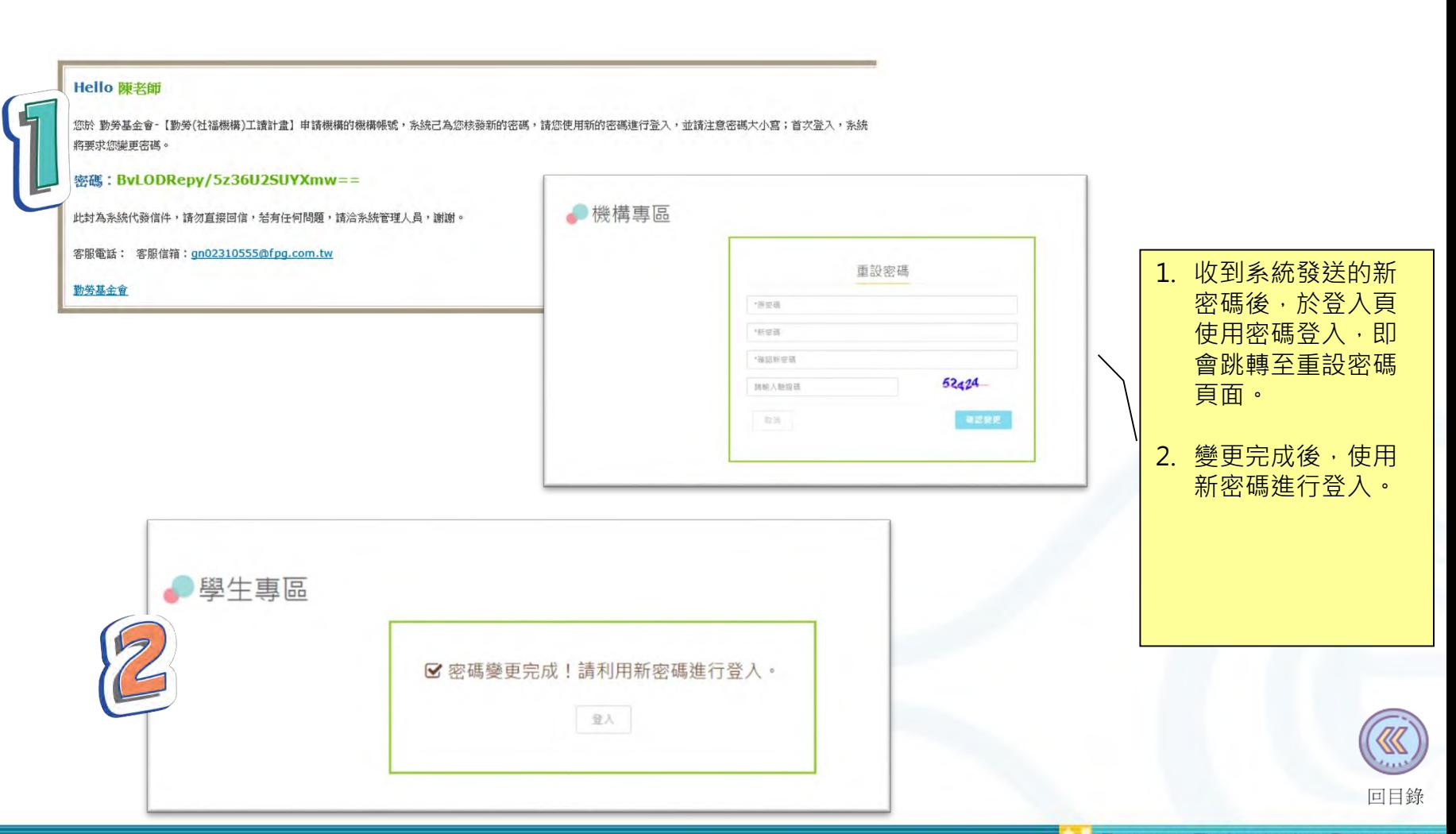

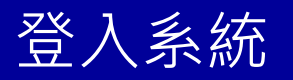

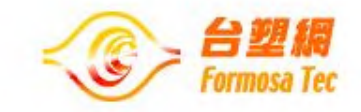

註冊

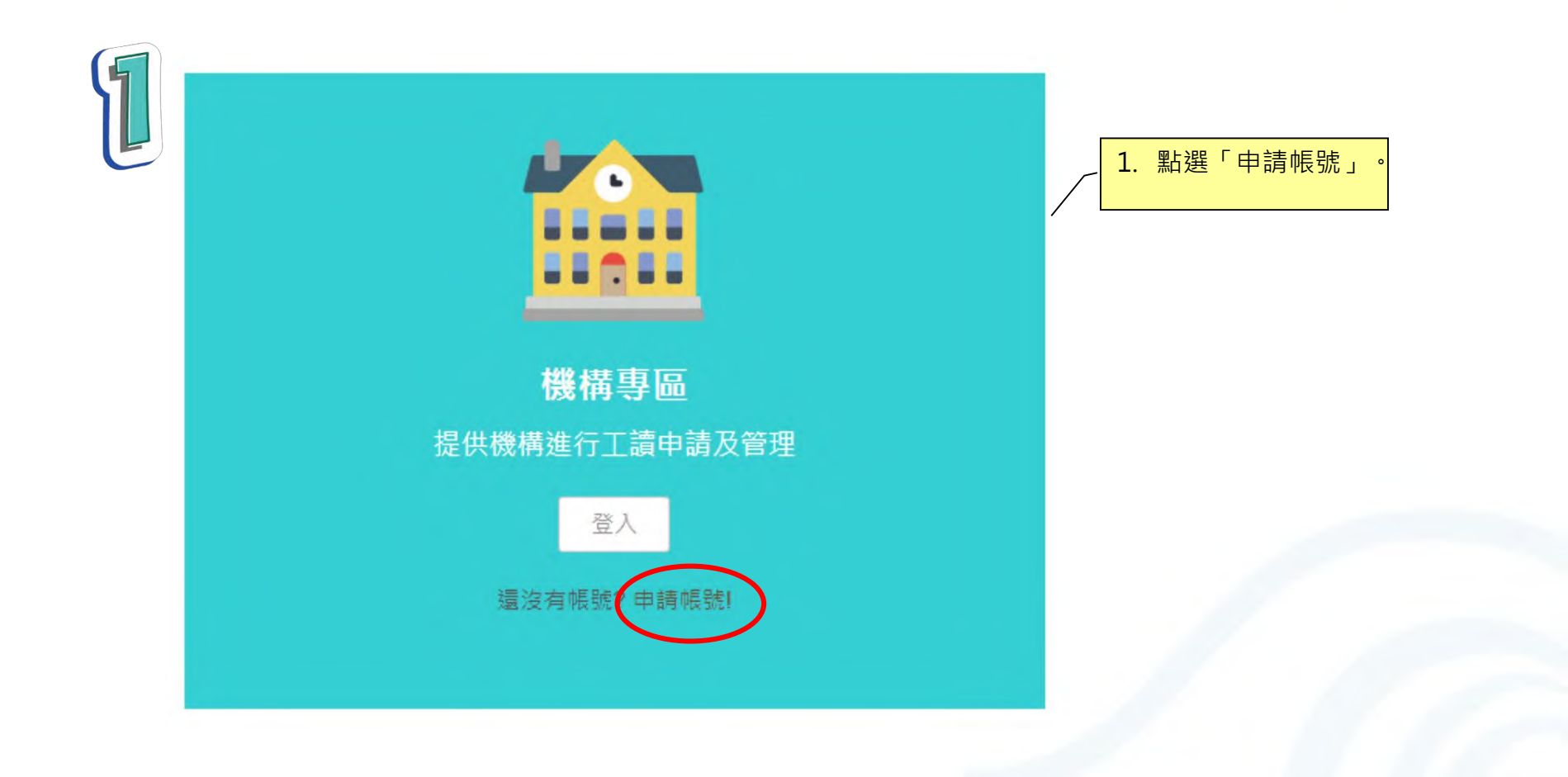

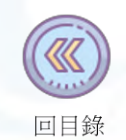

登入系統

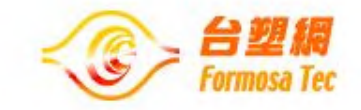

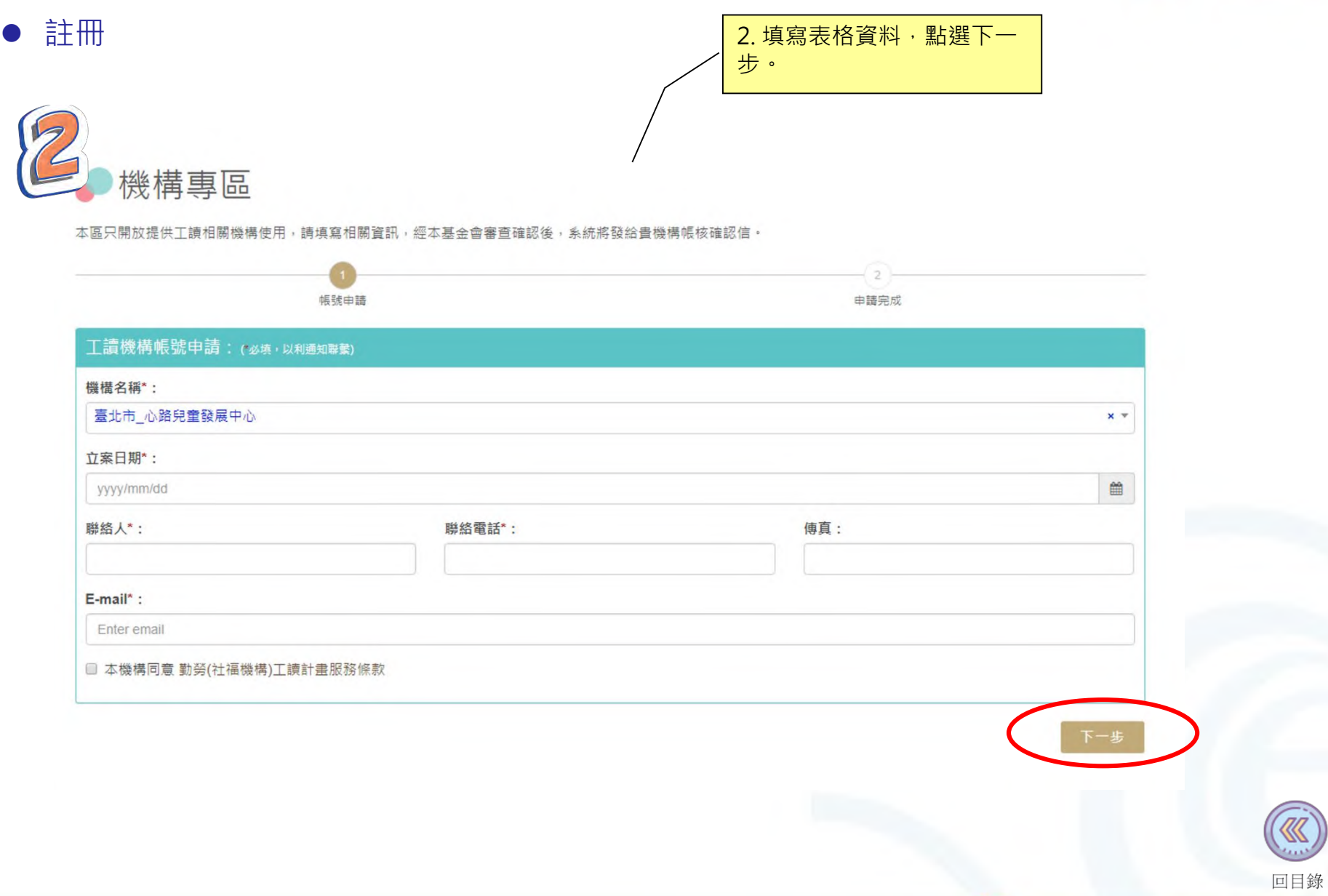

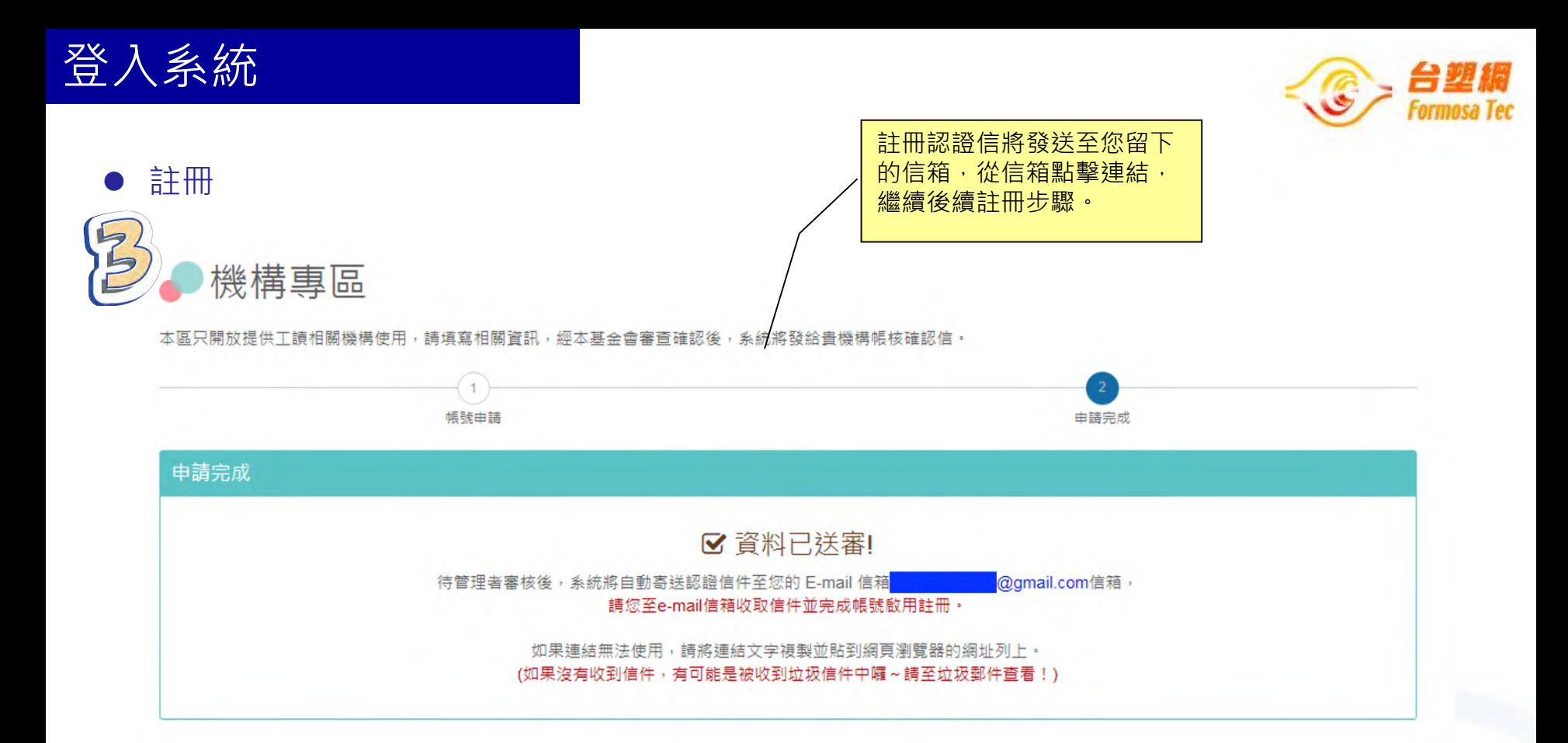

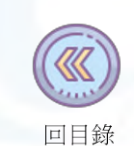

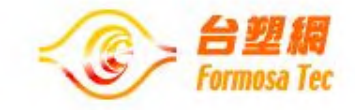

# 工讀申請

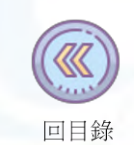

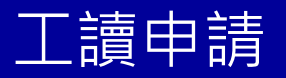

機構專區

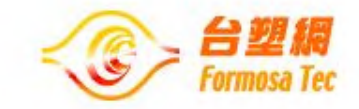

台塑企業(測試用)您好,歡迎使用工讀計畫專區 (1)工讀申請 (3)工讀紀錄及申請費用 (2)面試回報 (4)工讀表現回饋 (5)工讀心得 (6)工讀異動申請 1. 進入機構專區後,選擇「工讀申 請」。 變更密碼 2. 進入工讀案件列表頁,若需申請 此案件工讀,點選「線上申請」, 審核過的案件,可隨時進入編輯 機構專區-工讀申請 頁,修改交通及聯絡人資訊。1. 為便利填寫, 建議使用平板尺寸以上裝置進行。 2. 申請機構須詳閱補助辦法,並配合各相關規定。

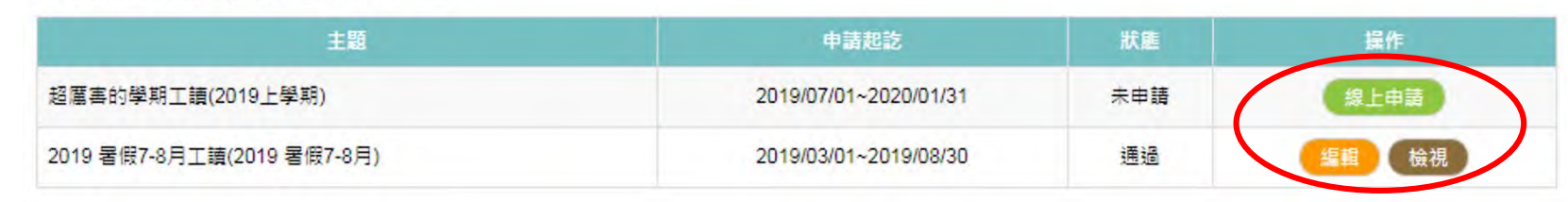

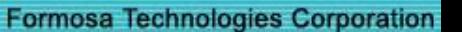

回目錄

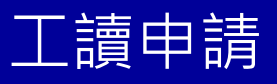

#### 超厲害的學期工讀(2019上學期)

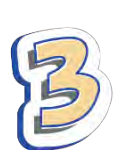

#### 工讀申請 機構負責人:王老大 \*本次承辦人 图同機構負責人 \*聯絡電話:

02-27122211

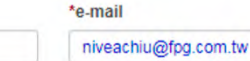

#### \*最近一次(經政府單位)評鑑等第

#### 請選擇 \*交通資訊

王老大

公車,火車,捷運,接駁車等說明

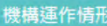

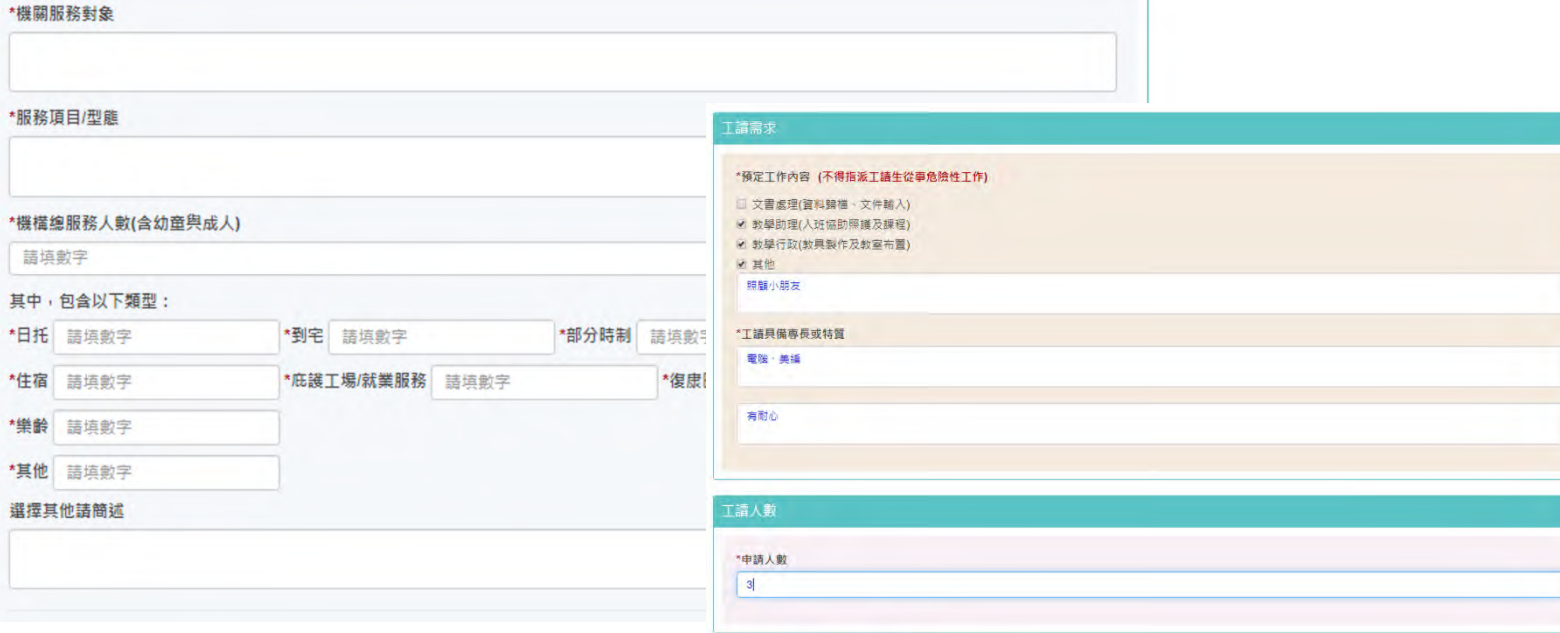

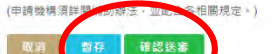

数存

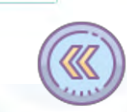

回目錄

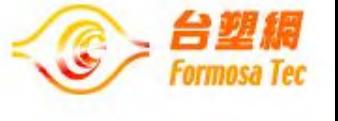

3. 詳細填寫各項機構

入詳細頁·亦可點選

申請。

 $\pmb{\mathrm{v}}$ 

資料後點選「暫存」進

「確認送審」直接提交

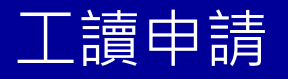

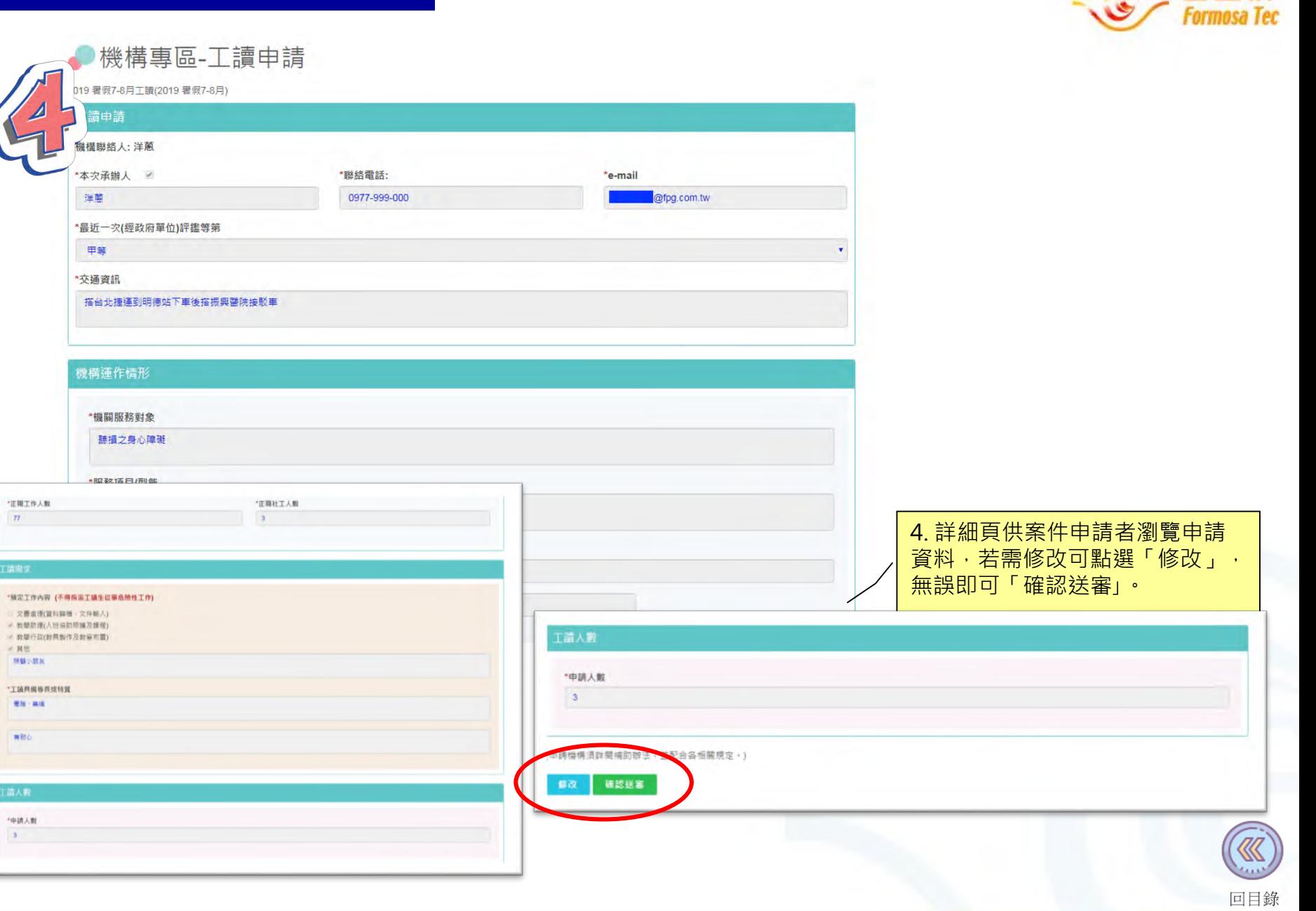

8ł

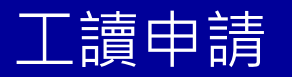

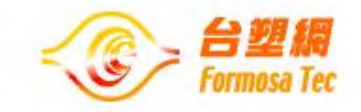

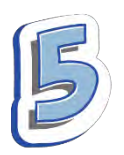

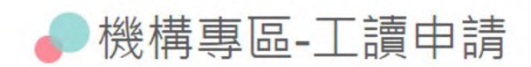

### ☑ 資料已送審!

我們將盡快處理貴機構的工讀生申請作業!

回機構專區

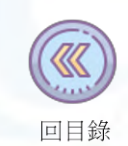

工讀申請

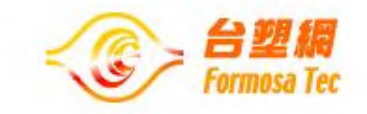

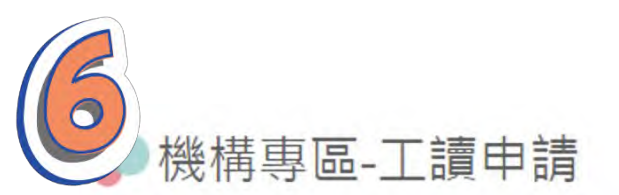

1. 為便利填寫, 建議使用平板尺寸以上裝置進行。

2. 申請機構須詳閱補助辦法,並配合各相關規定。

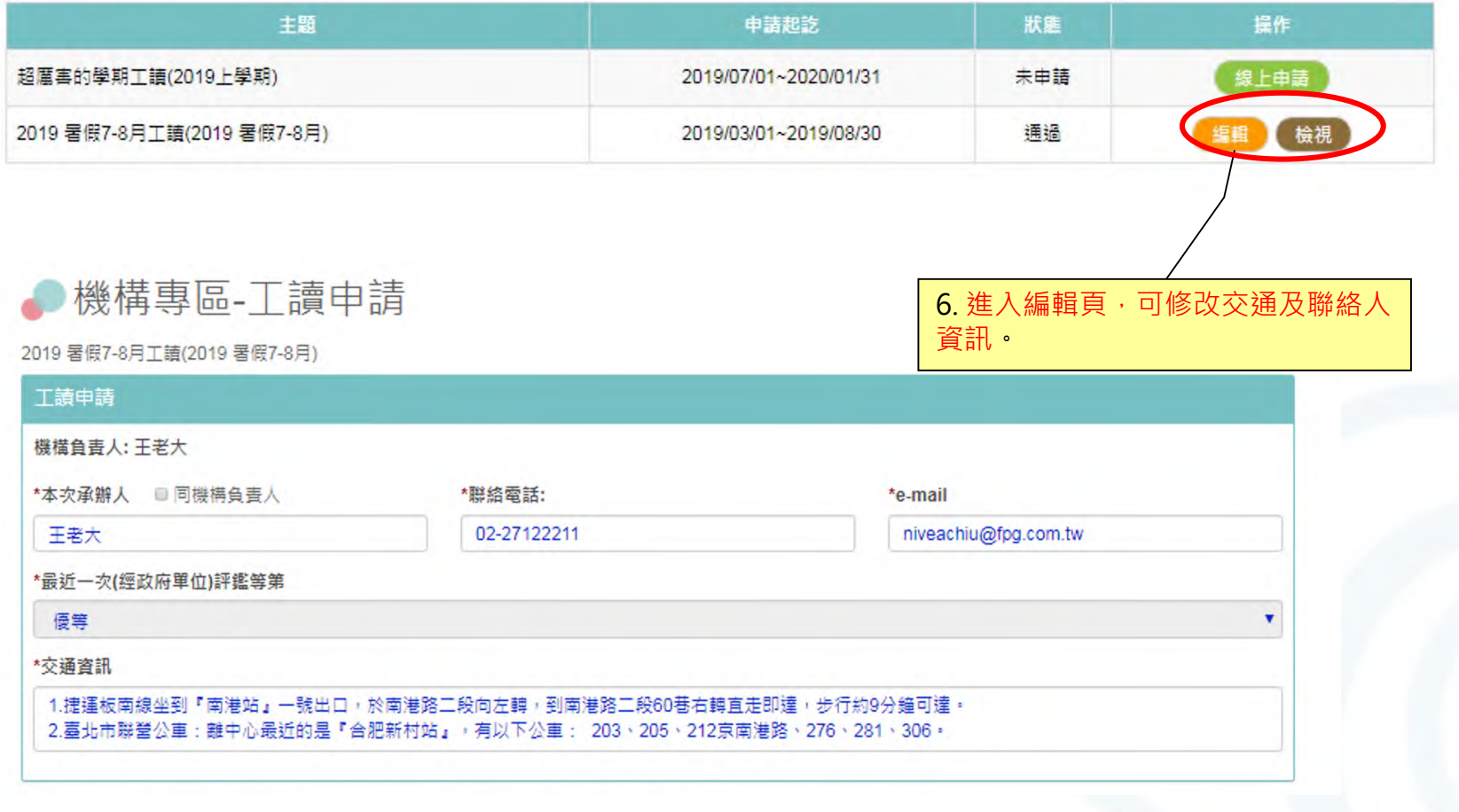

回目錄

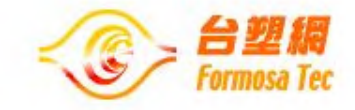

# 面試回報

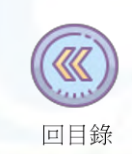

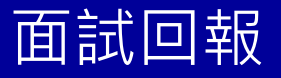

●機構專區

台塑企業(測試用)您好,歡迎使用工讀計畫專區

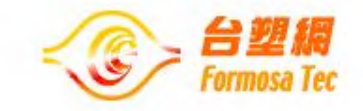

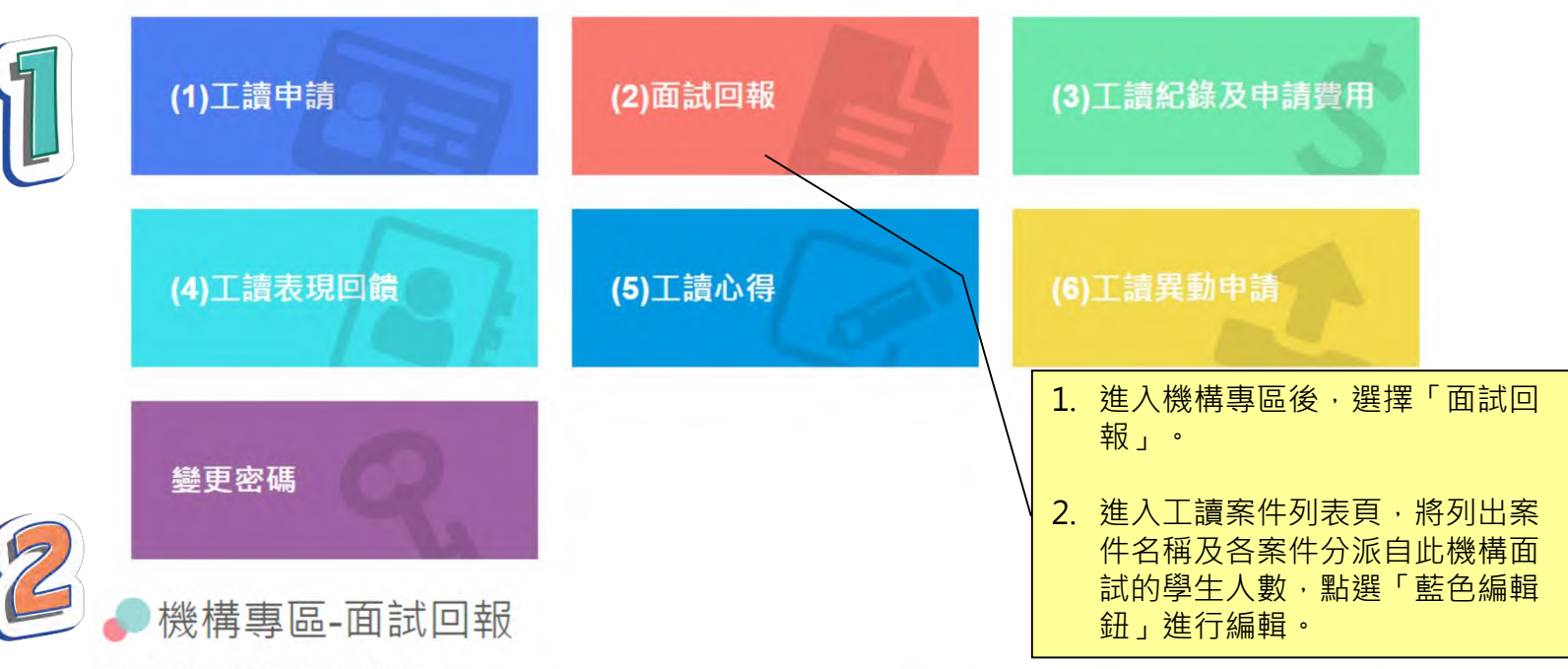

1. 為便利填寫, 建議使用平板尺寸以上裝置進行:

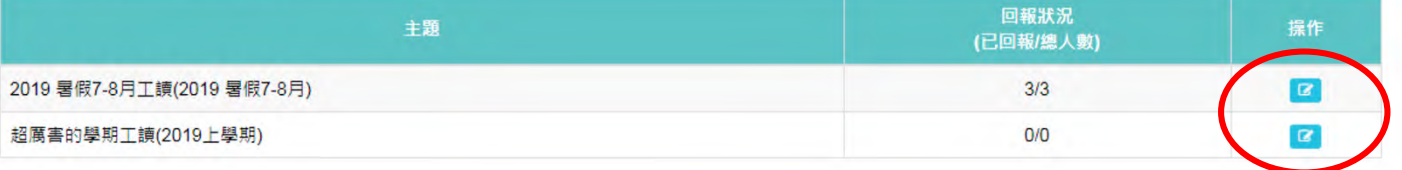

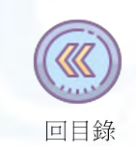

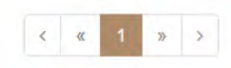

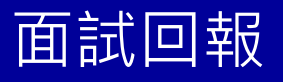

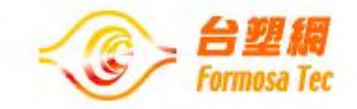

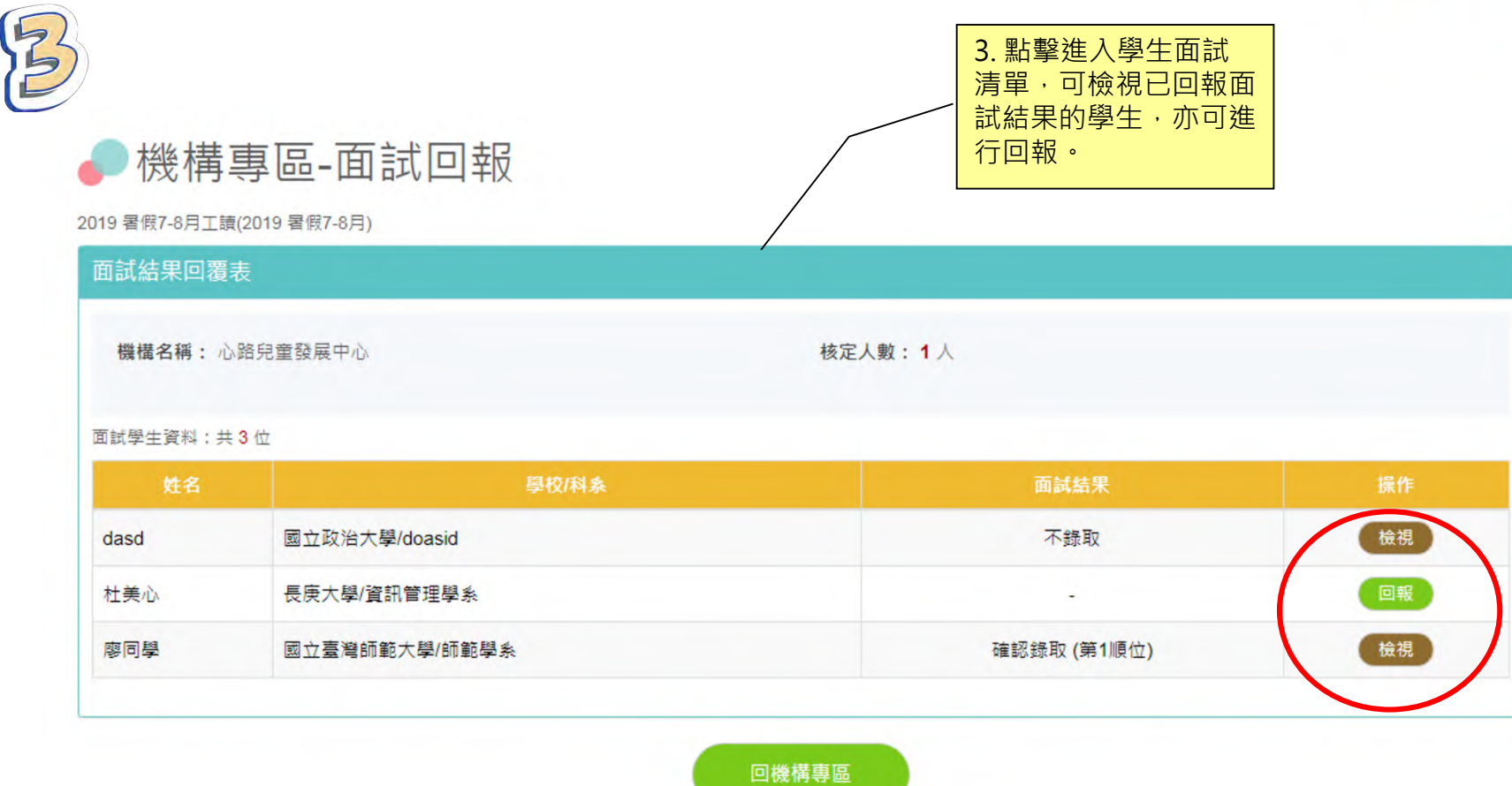

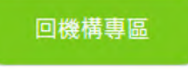

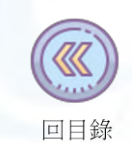

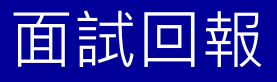

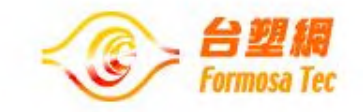

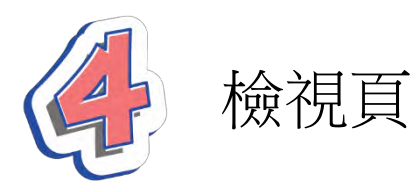

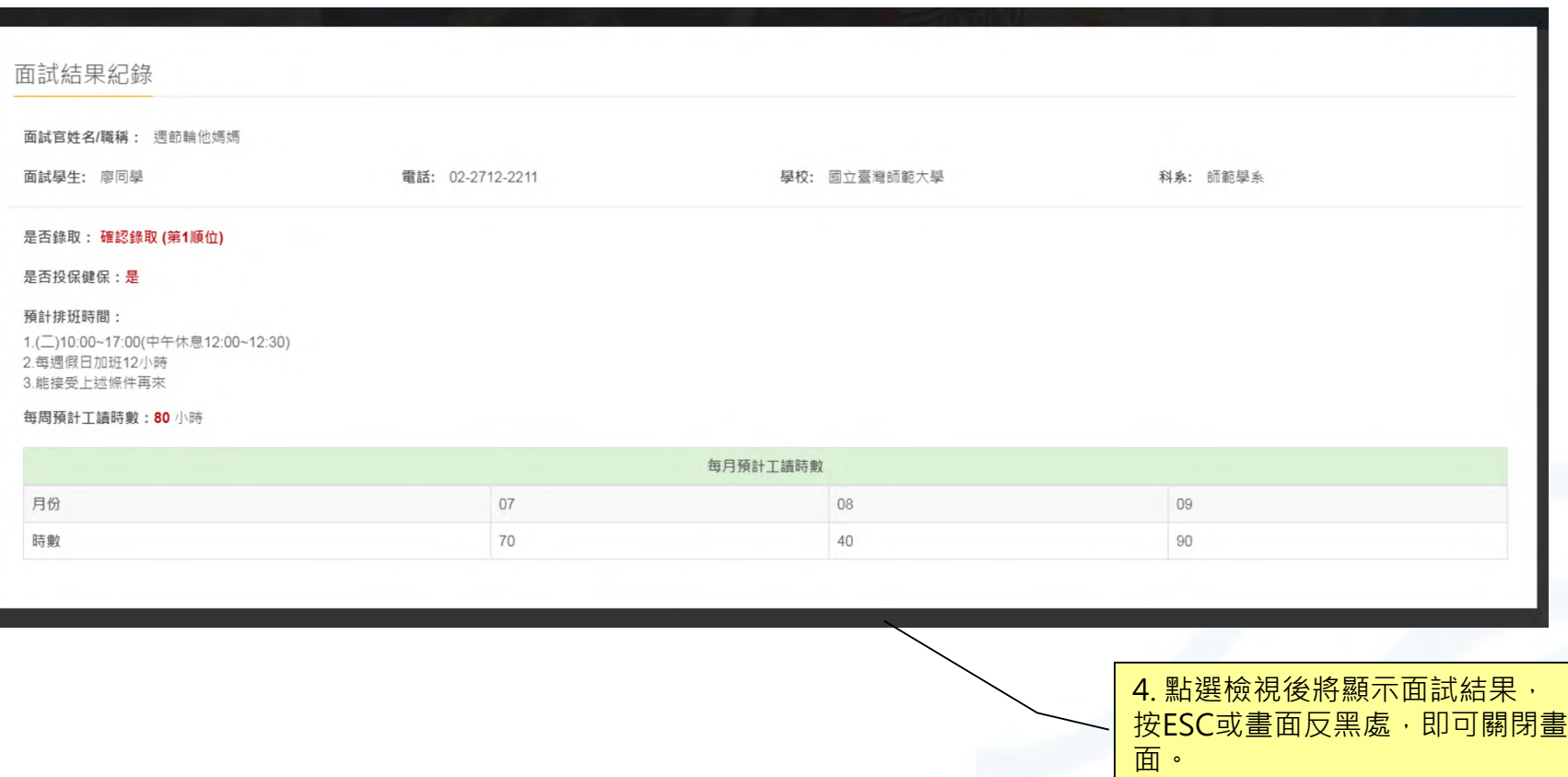

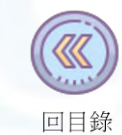

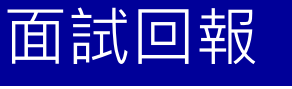

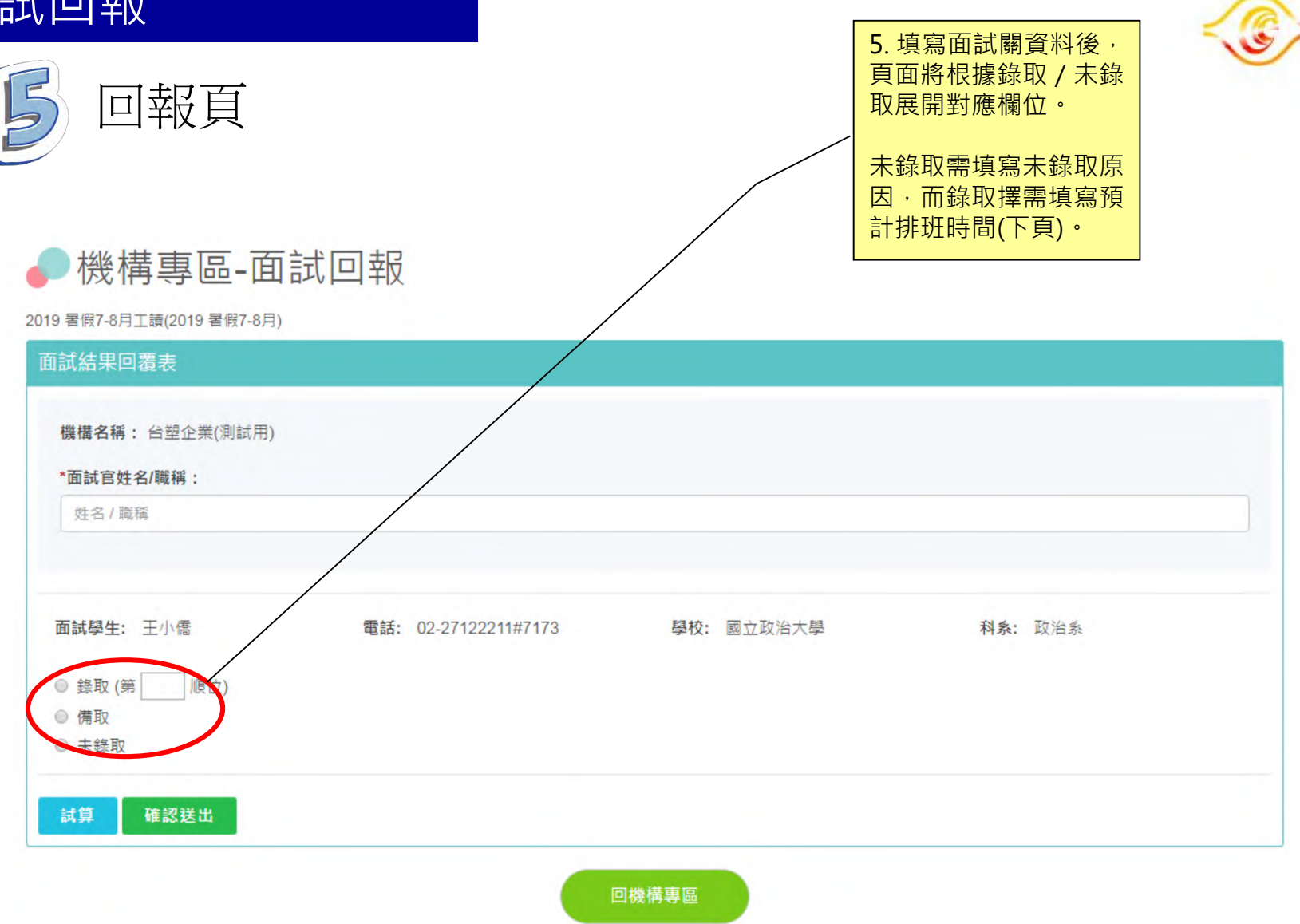

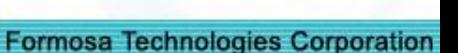

回目錄

台塑網 **Formosa Tec** 

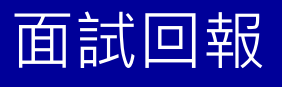

60

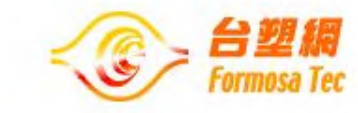

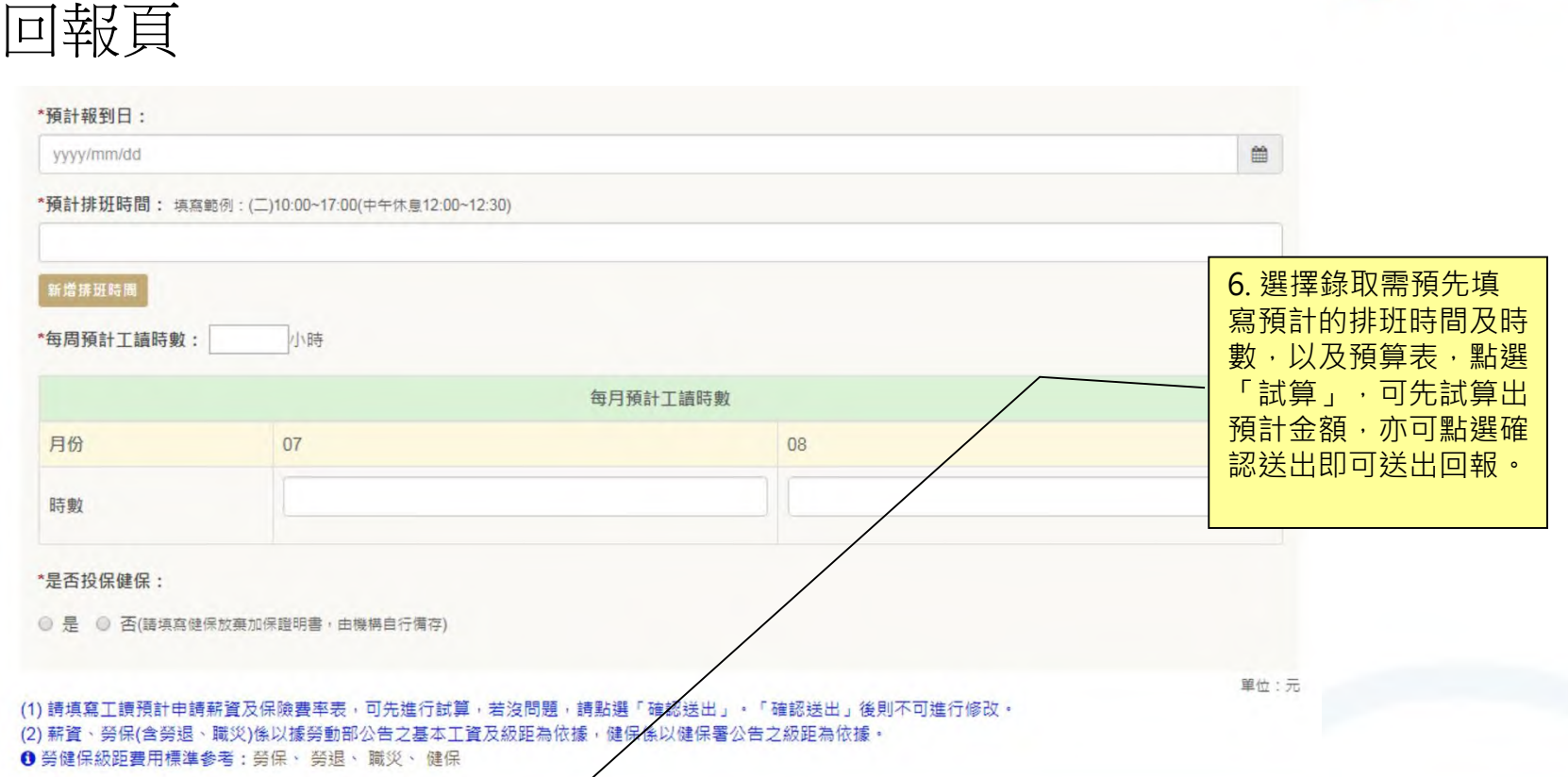

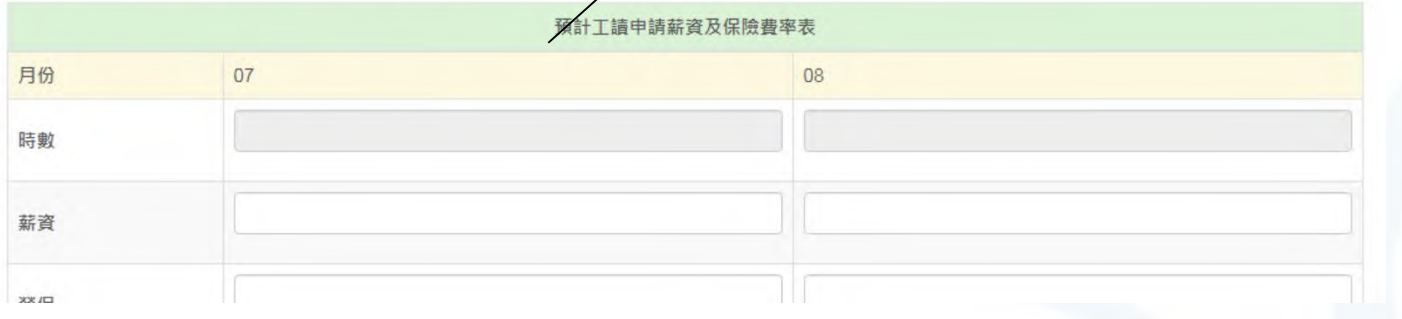

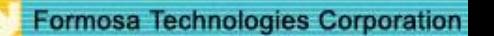

回目錄

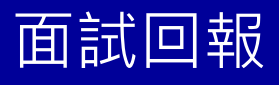

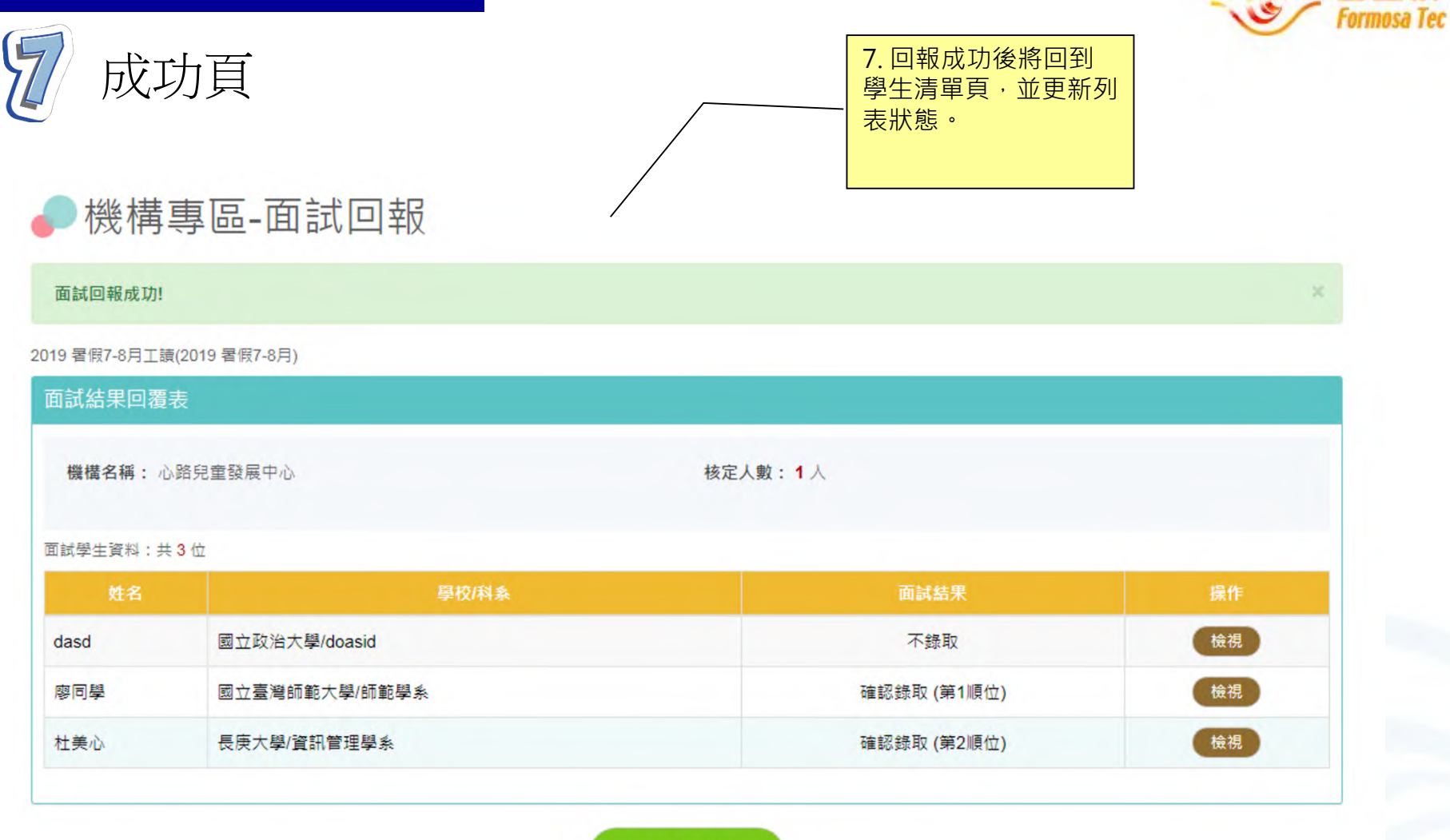

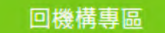

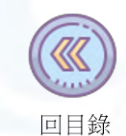

台塑網

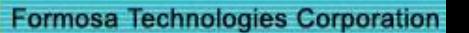

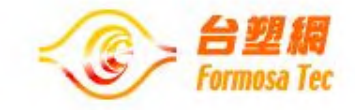

# 工讀紀錄及申請費用

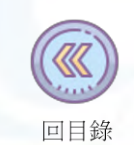

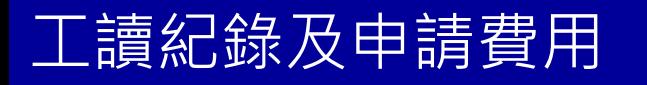

●機構專區

台塑企業(測試用)您好,歡迎使用工讀計畫專區

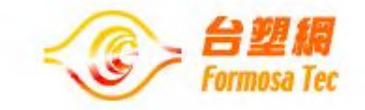

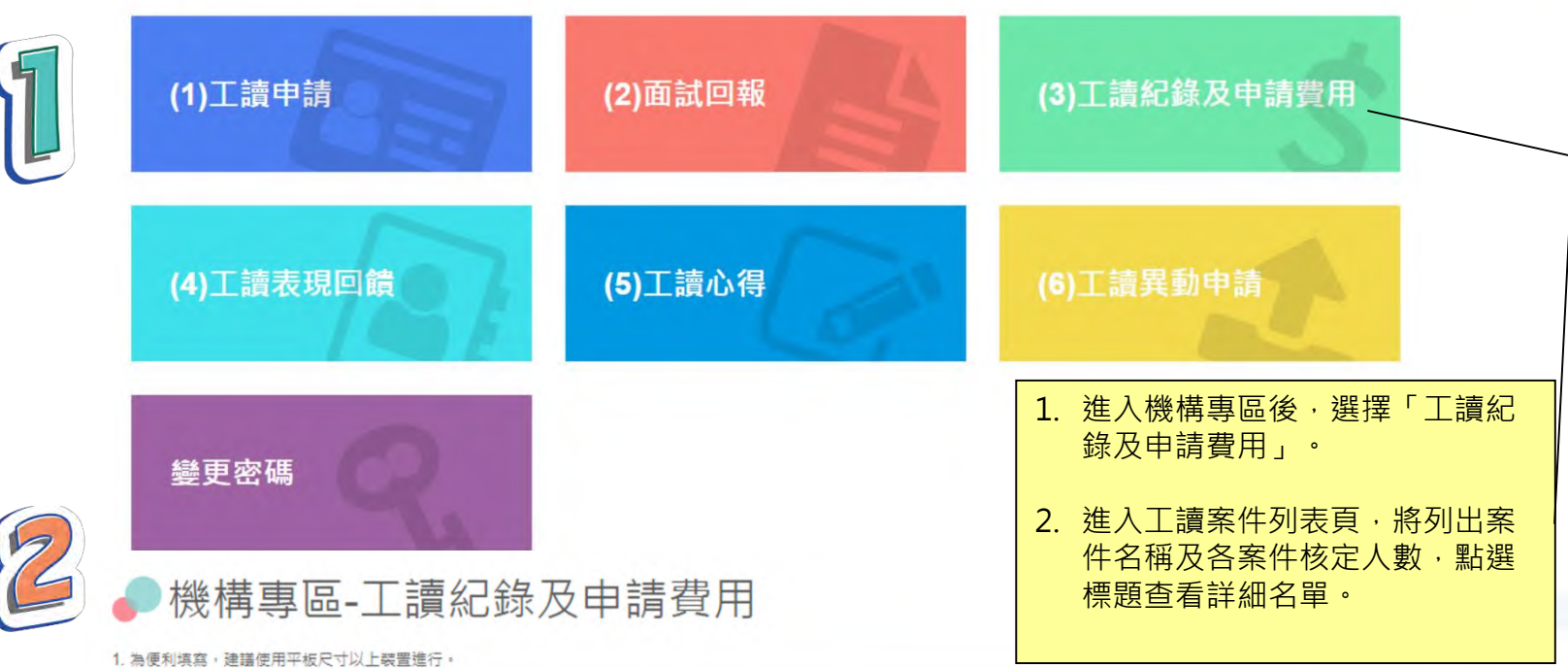

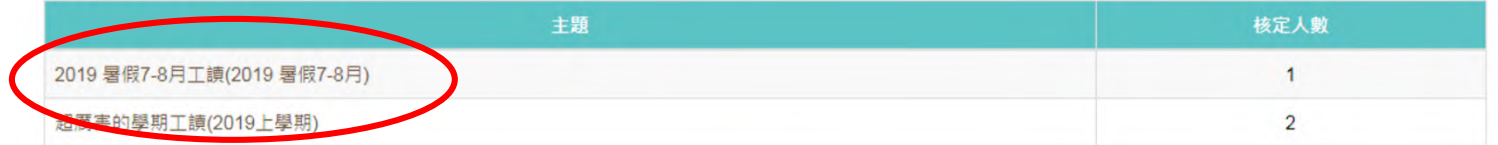

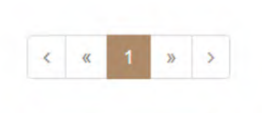

回機構專區

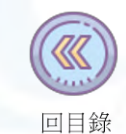

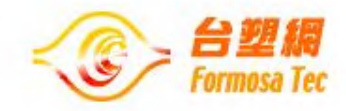

3. 進入學生面試清單, 可檢視中止工讀及確認 錄取的學生清單,進行 實際工讀紀錄的上傳。

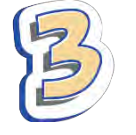

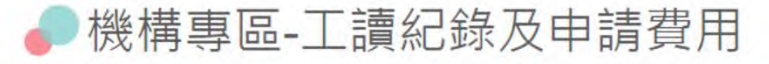

2019 暑假7-8月工讀(2019 暑假7-8月)

請務必填寫預算表。預算表「確認送出」後,才可進行每月申請費用紀錄及工讀紀錄上傳。(4 工讀生出席紀錄表下載)

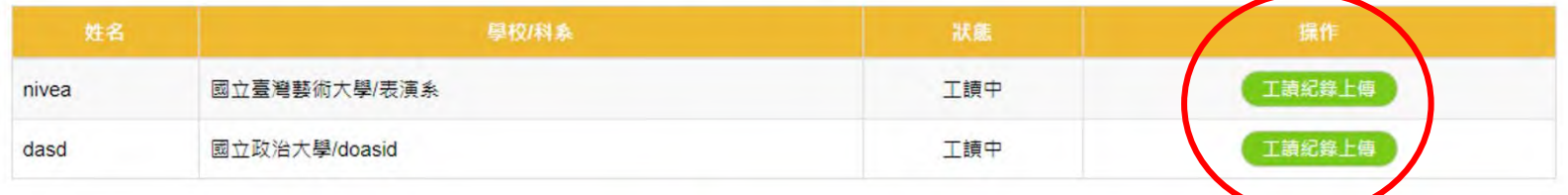

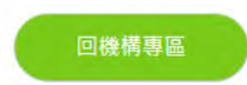

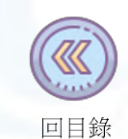

## 工讀紀錄及申請費用

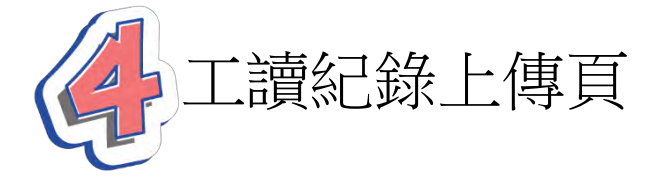

### |機構專區-工讀紀錄及申請費用

2019 暑假7-8月工讀(2019 暑假7-8月)

每月10日前填寫工讀生上月實際資料,並上傳出席表,

#### 月資料的輸入,並上傳 出席表。 工讀申請薪資及保險費率表 針對出席表可進行上傳、 姓名:廖同學 變更及移除。 學校:國立臺灣師範大學 / 師範學系 單位:元 當月資料均輸入完畢, 實際工讀申請薪資及保險費率表 可點選「試算」,或直 07 08 09 月份 接進行「存檔」。100 時數 5000 薪資 90 勞保 388 勞退 出席表 愛更 移除 出席纪錄表  $77$ 職災險 小計 合計(A) 150 健保 已摄付第一期款(D) 1300 出席表 變更 實際健康檢查費用(B) 出席紀錄表 第二期款(E)=(A)-(D)+(B) **0 勞健保級距費用標準參考:勞保、勞退、職災、健保** 試算 存檔

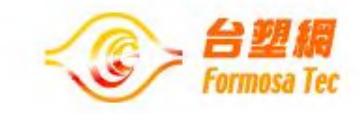

4. 填寫過預算表後, 於每月十日前可進行上

回目錄

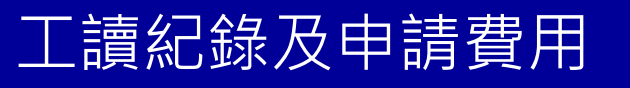

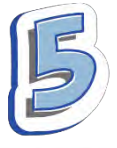

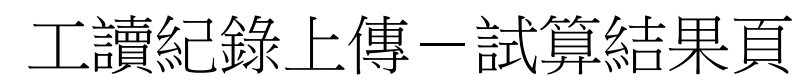

### 機構專區-工讀紀錄及申請費用

2019 暑假7-8月工讀(2019 暑假7-8月)

#### 每月10日前填寫工讀生上月實際資料,並上傳出席表,

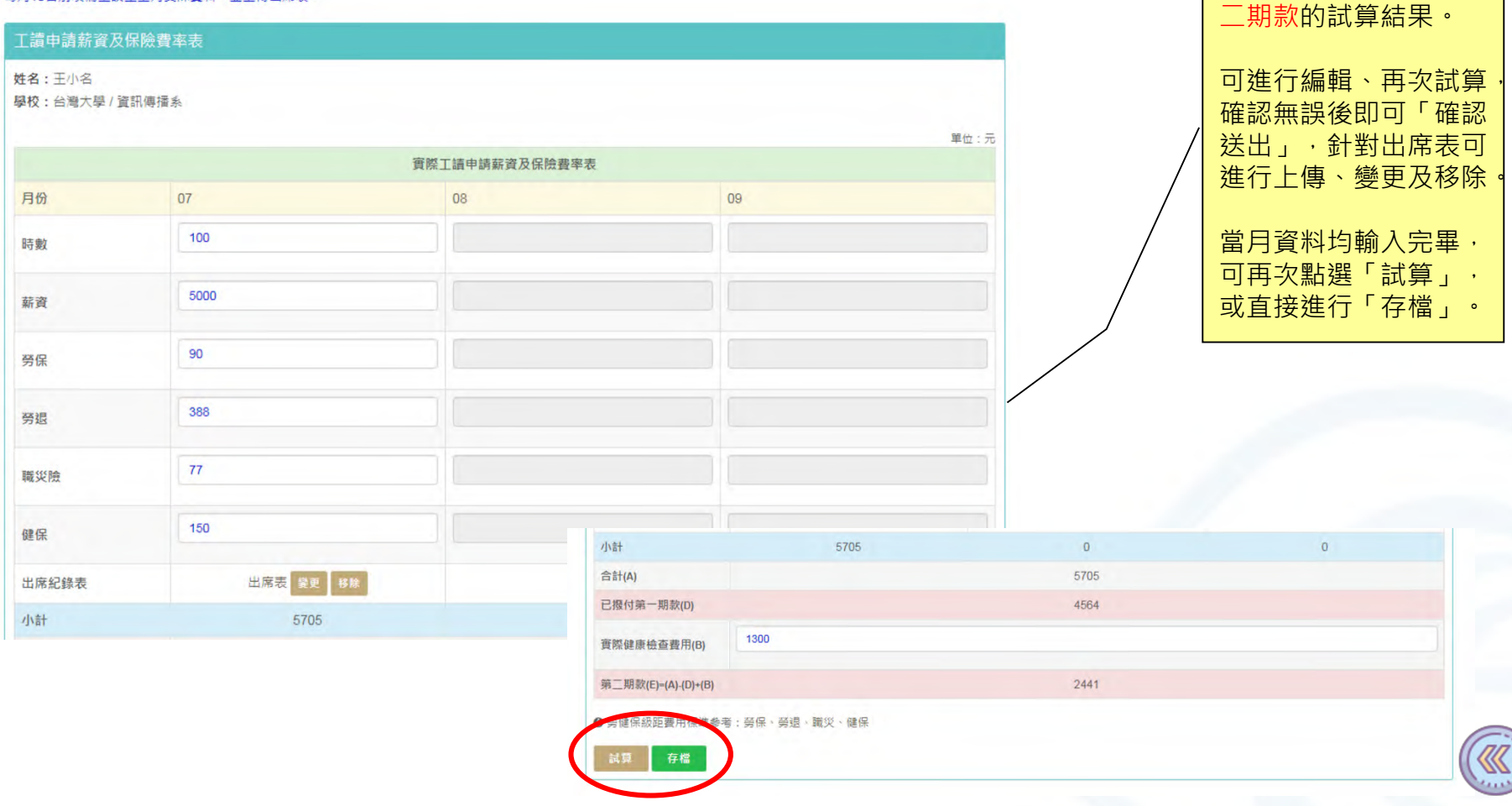

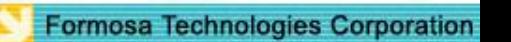

回目錄

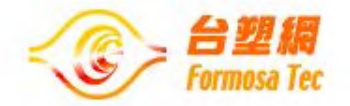

5.試算結果頁將顯示每

月小計及第一期款、第

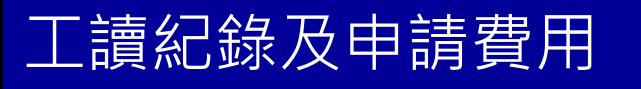

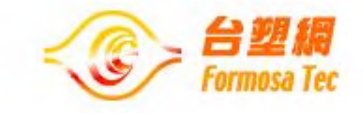

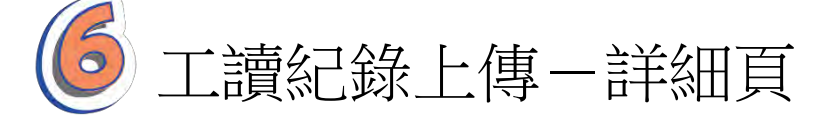

2019 暑假7-8月工讀(2019 暑假7-8月)

每月10日前填寫工讀生上月實際資料,並上傳出席表。

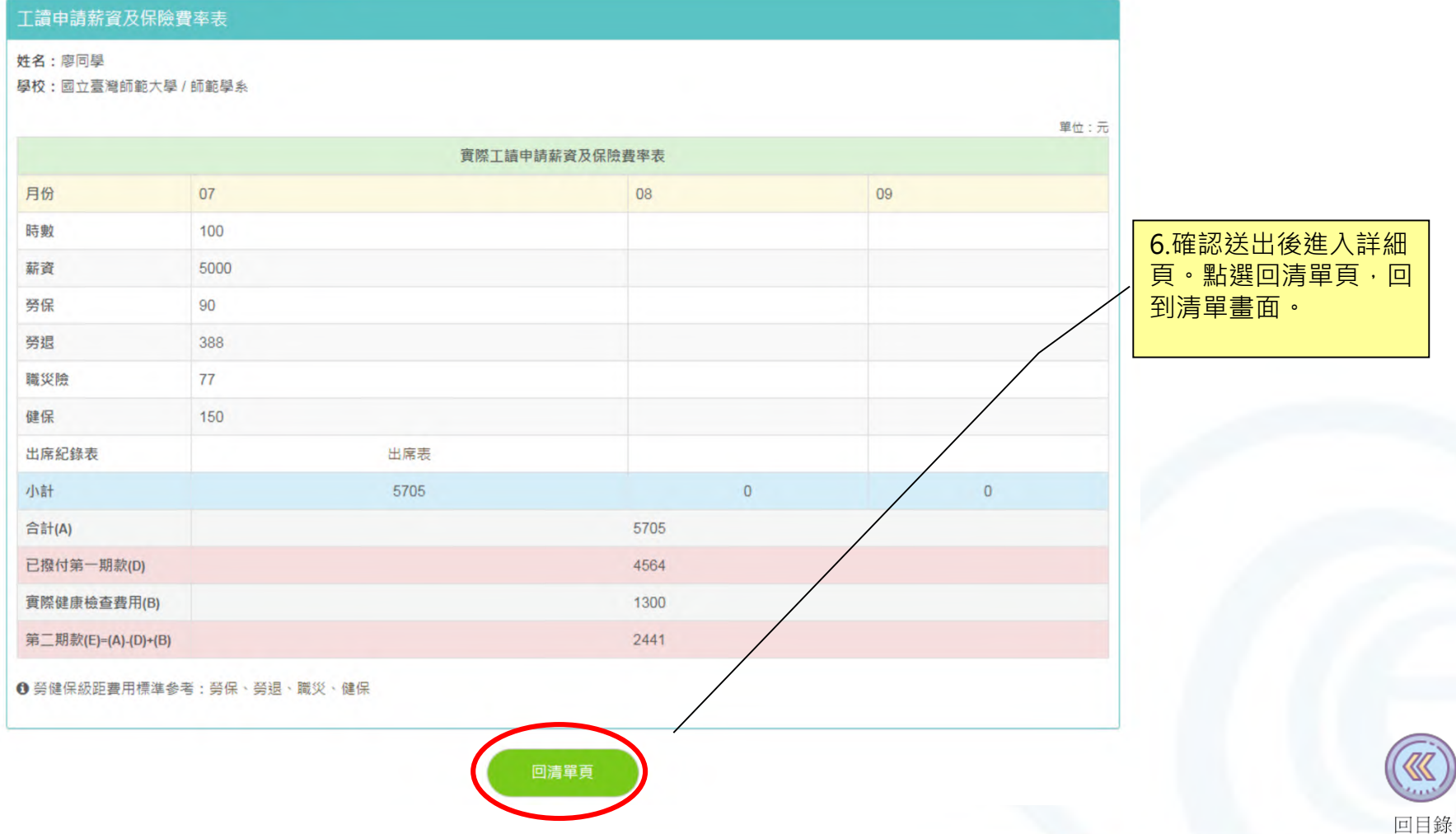

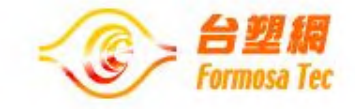

# 工讀異動申請

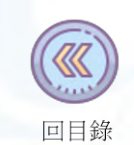

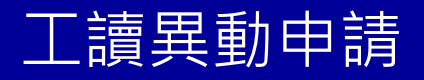

機構專區

台塑企業(測試用)您好,歡迎使用工讀計畫專區

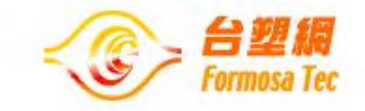

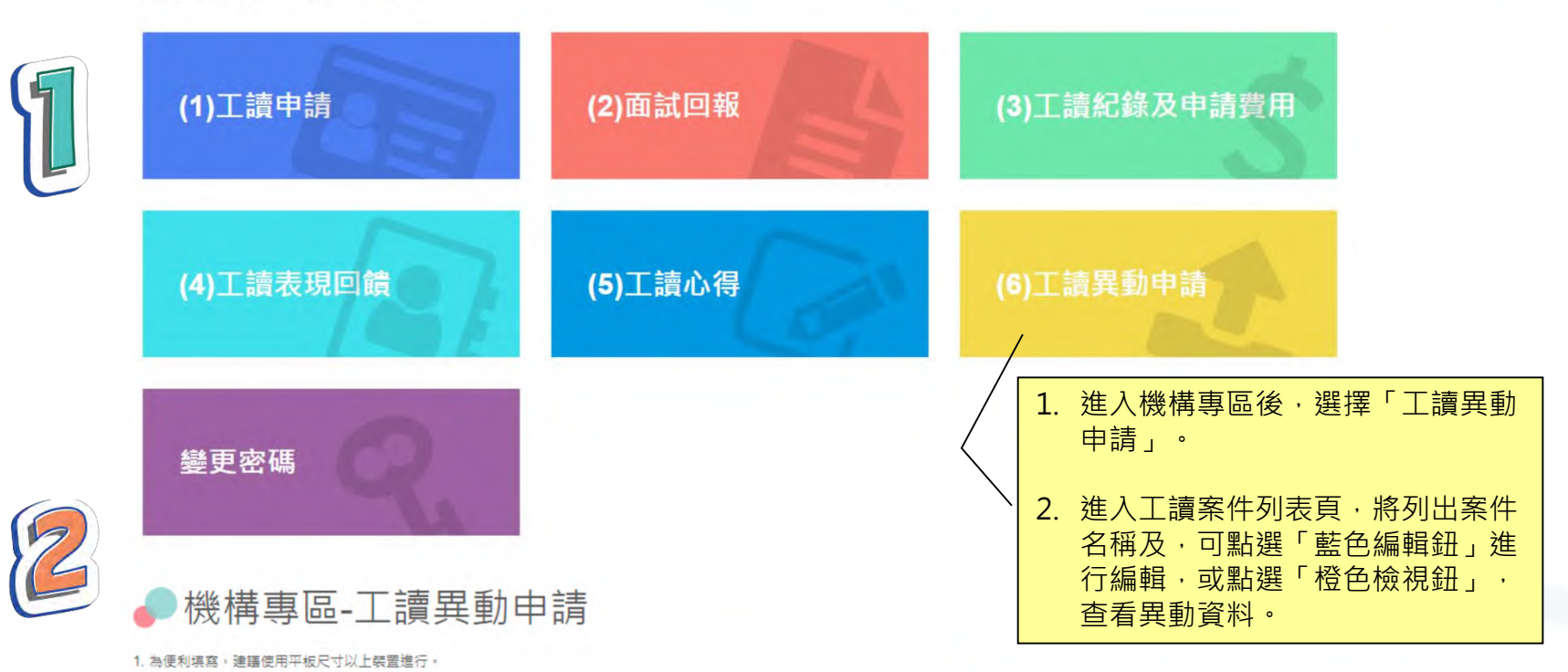

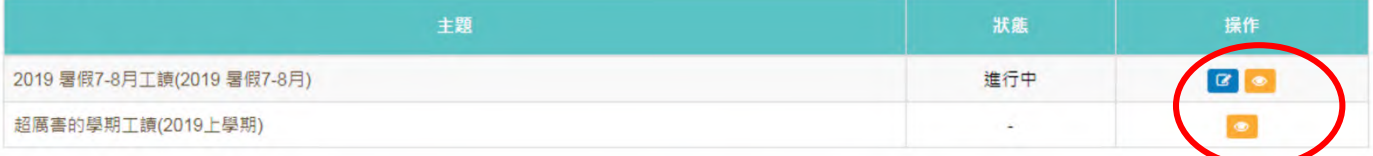

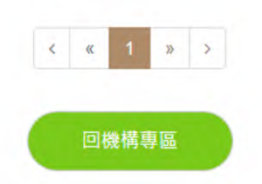

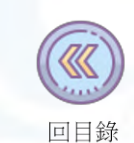

工讀異動申請

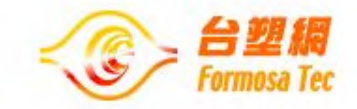

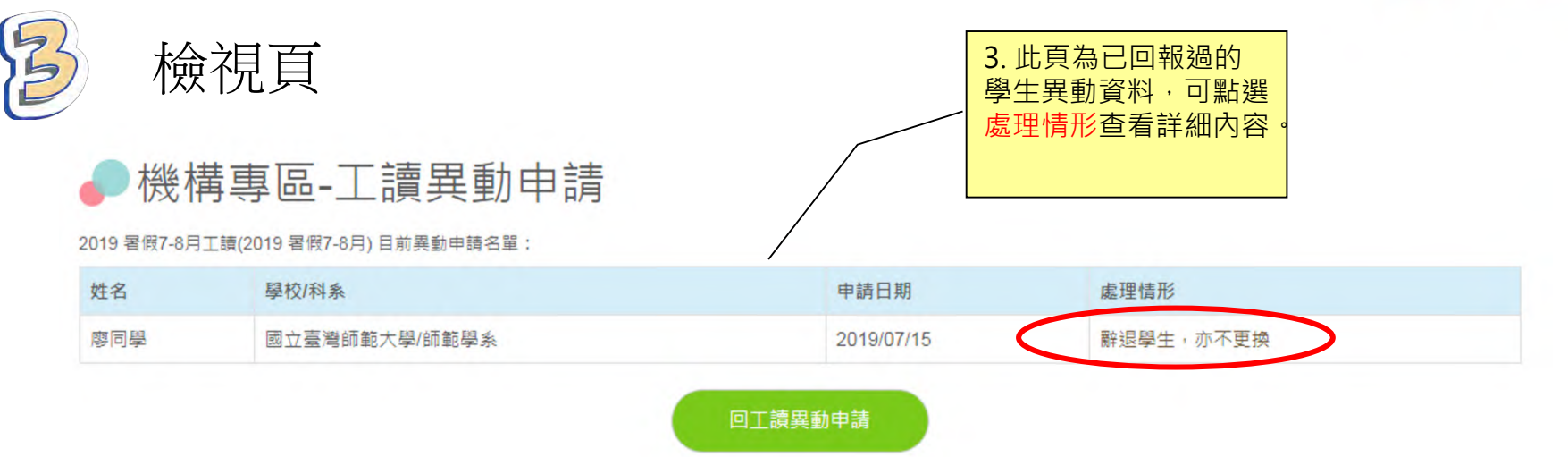

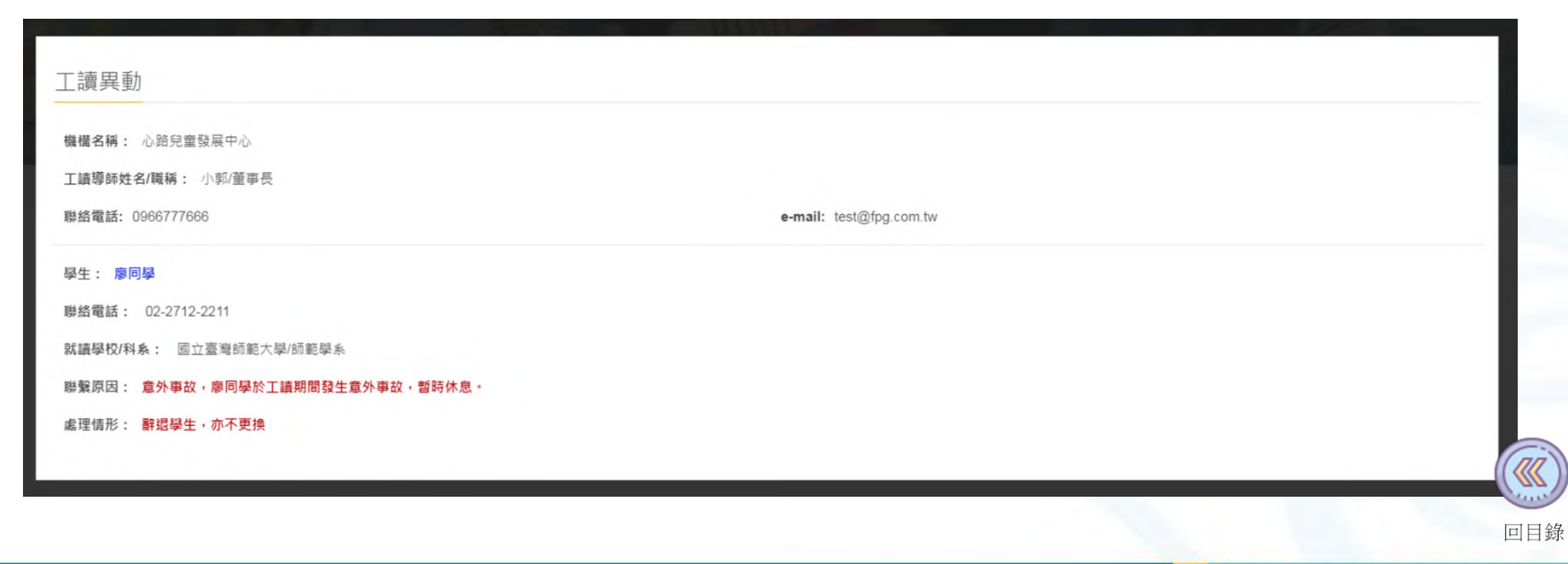

工讀異動申請

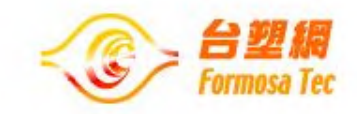

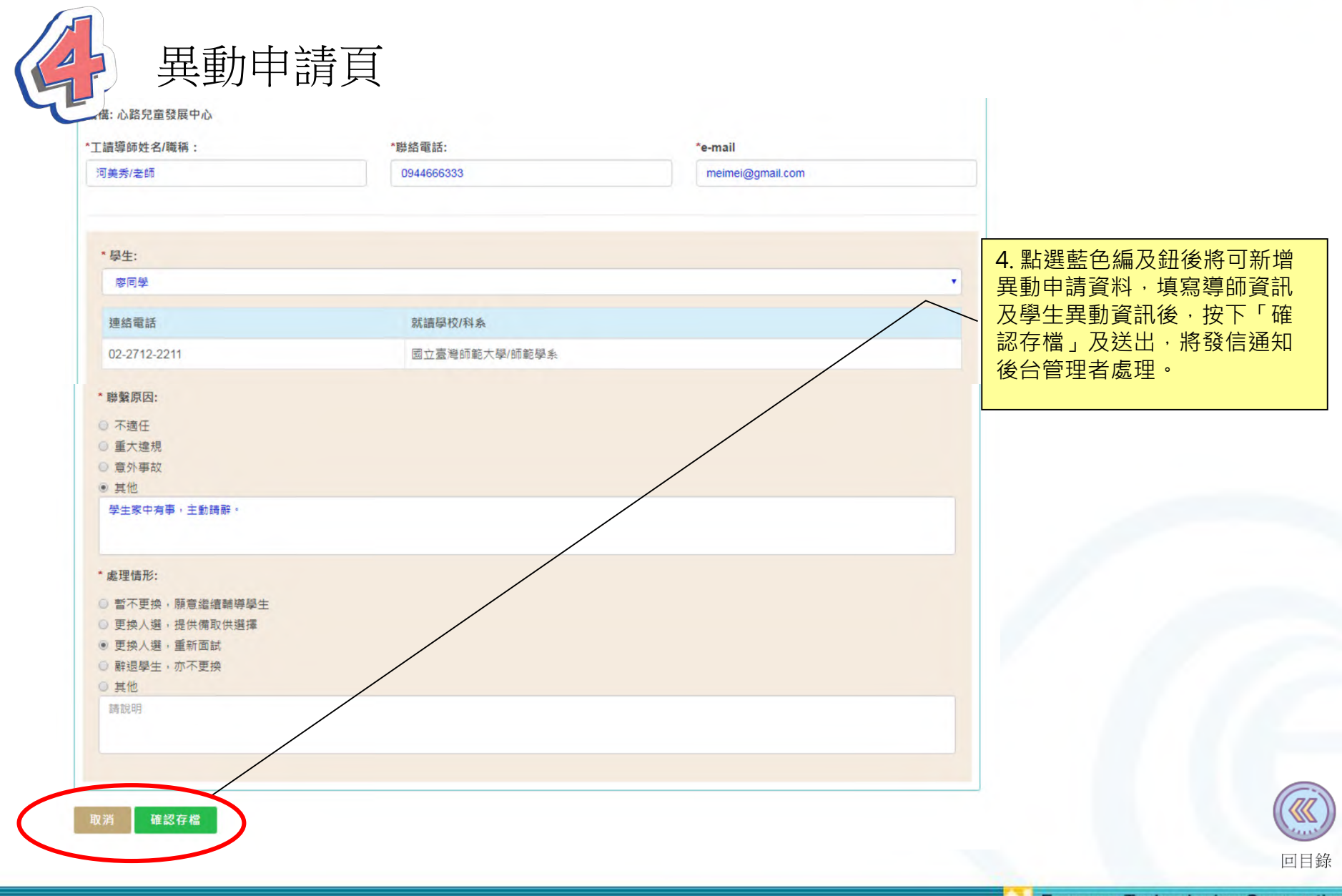

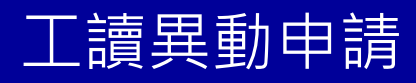

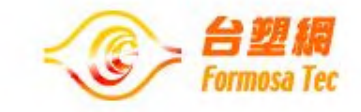

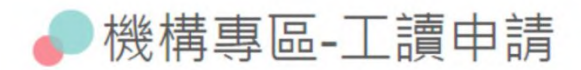

完成頁

### ☑ 資料已送出!

我們將盡快處理貴機構的工讀生異動申請作業!

回工讀異動申請

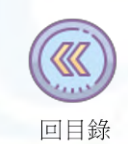

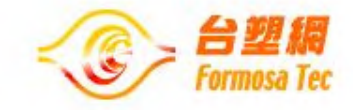

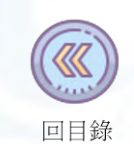

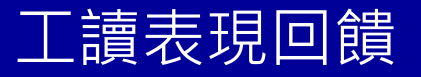

•機構專區

台塑企業(測試用)您好,歡迎使用工讀計畫專區

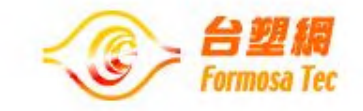

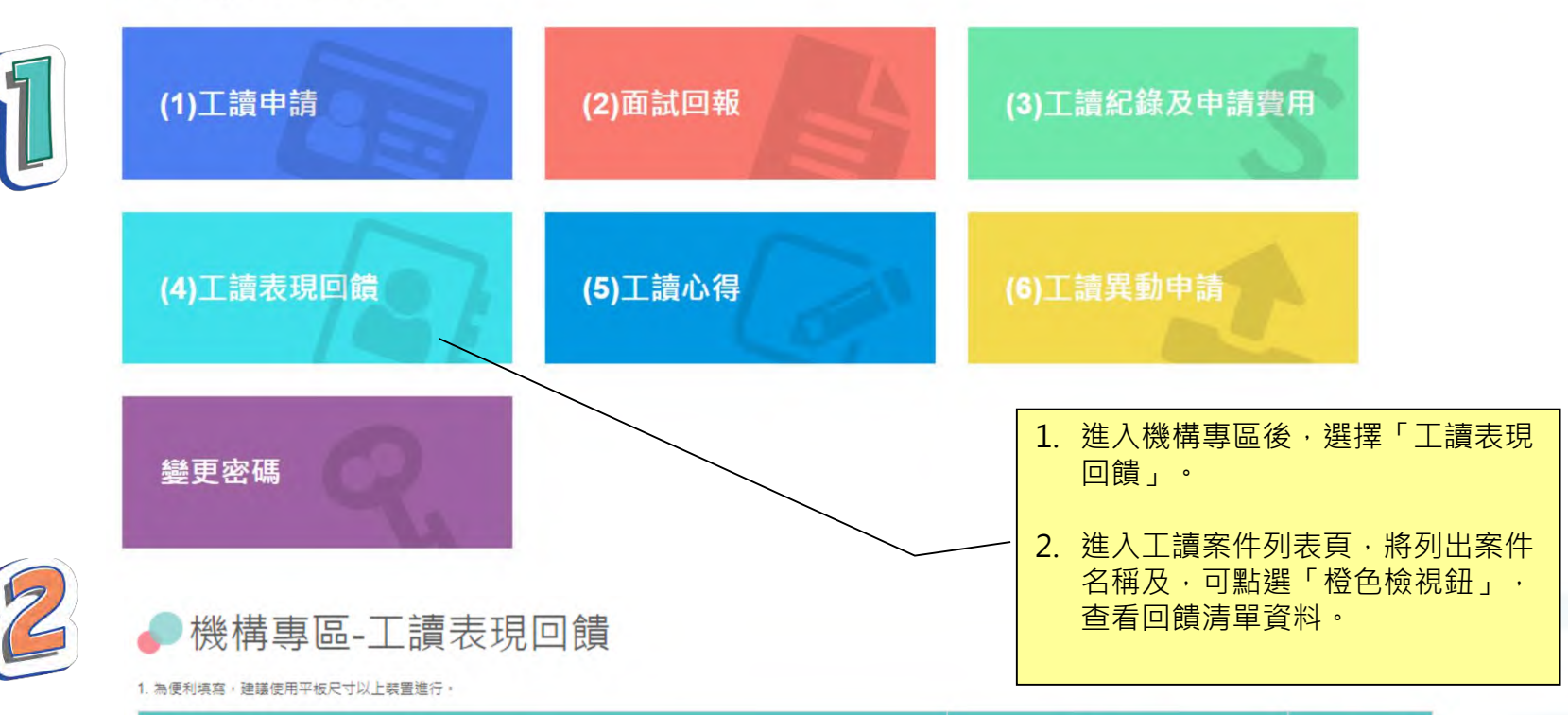

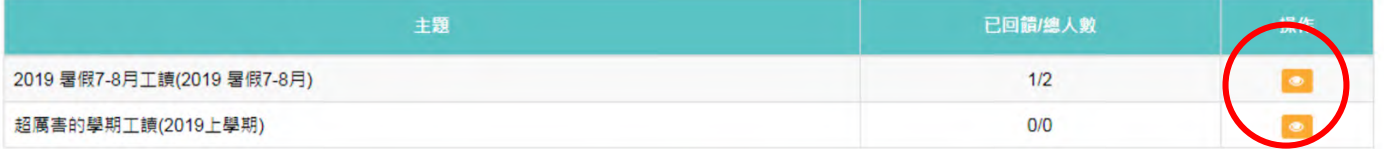

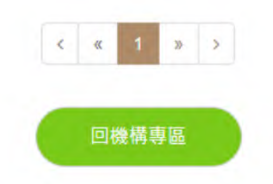

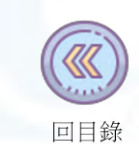

工讀表現回饋

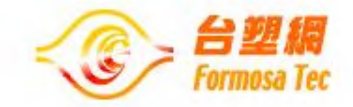

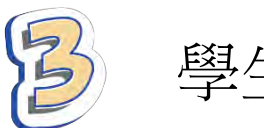

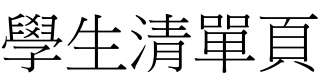

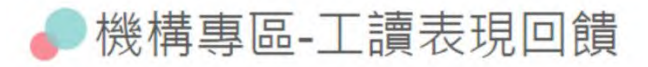

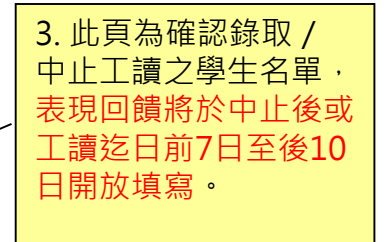

2019 署假7-8月工讀(2019 署假7-8月)

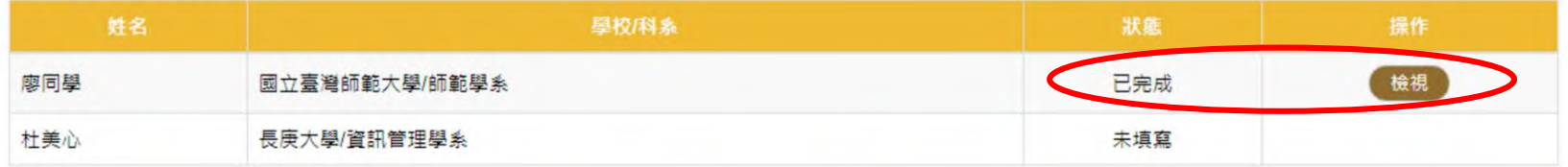

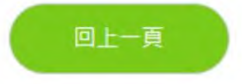

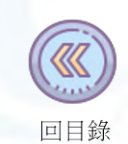

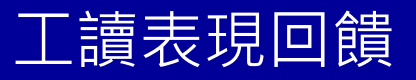

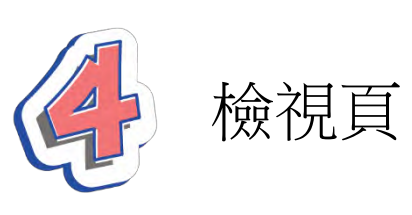

4. 此頁可檢視機構對學生之工 讀評價及圖說詳情。

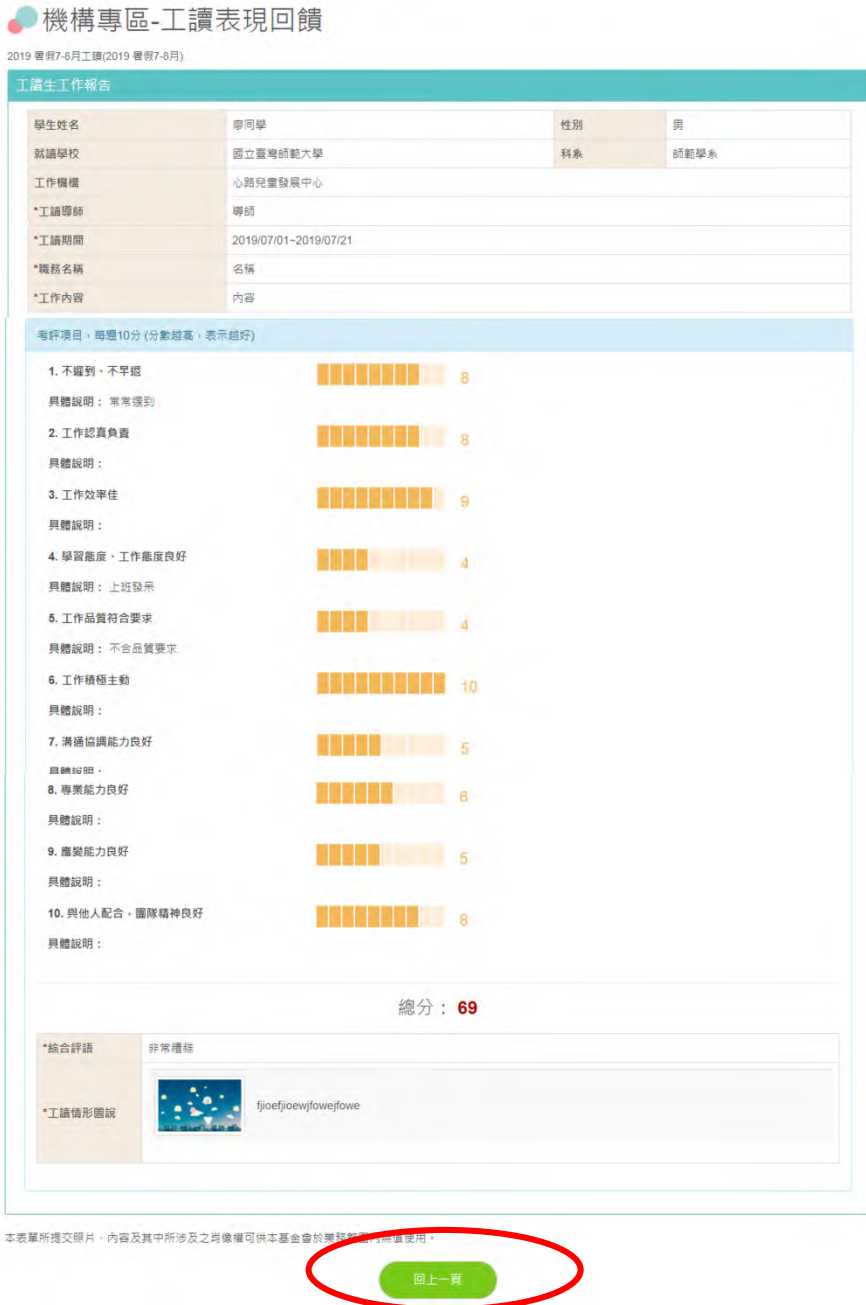

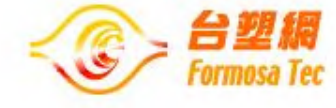

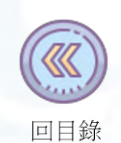

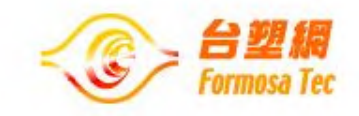

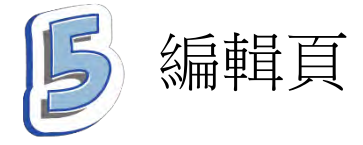

## 機構專區-工讀表現回饋

2019 暑假7-8月工讀(2019 暑假7-8月)

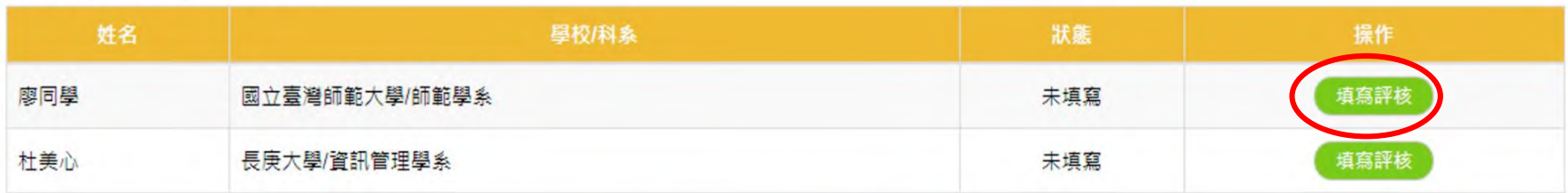

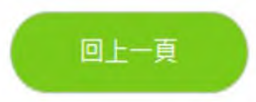

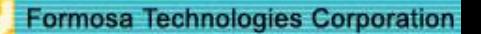

回目錄

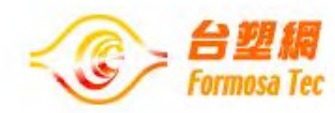

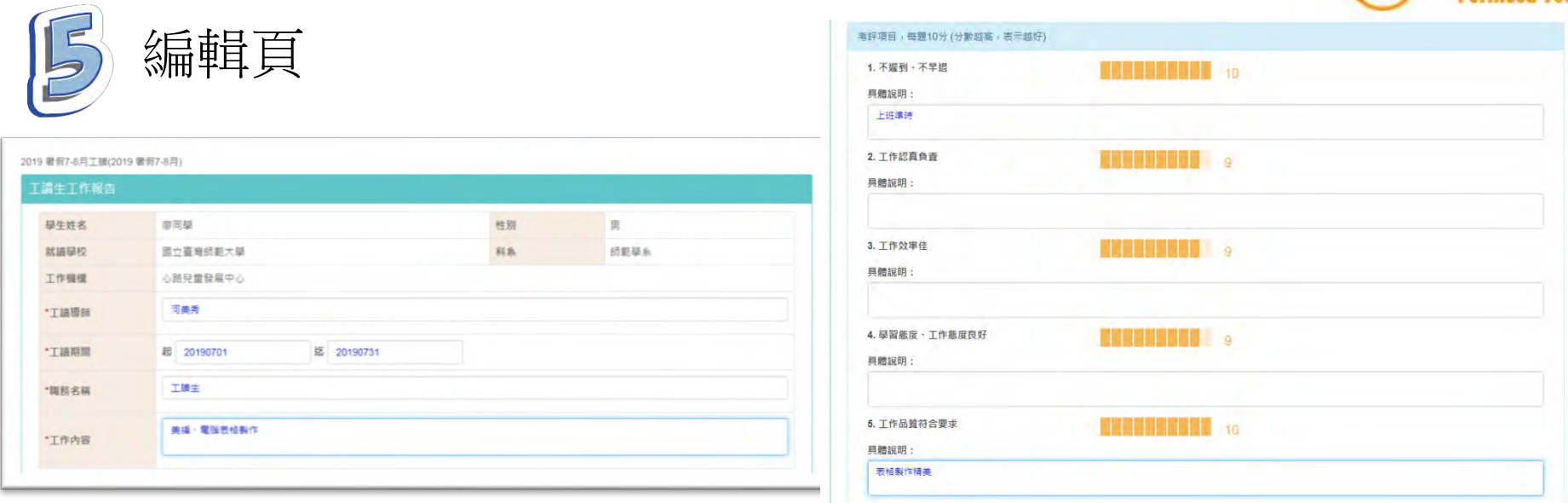

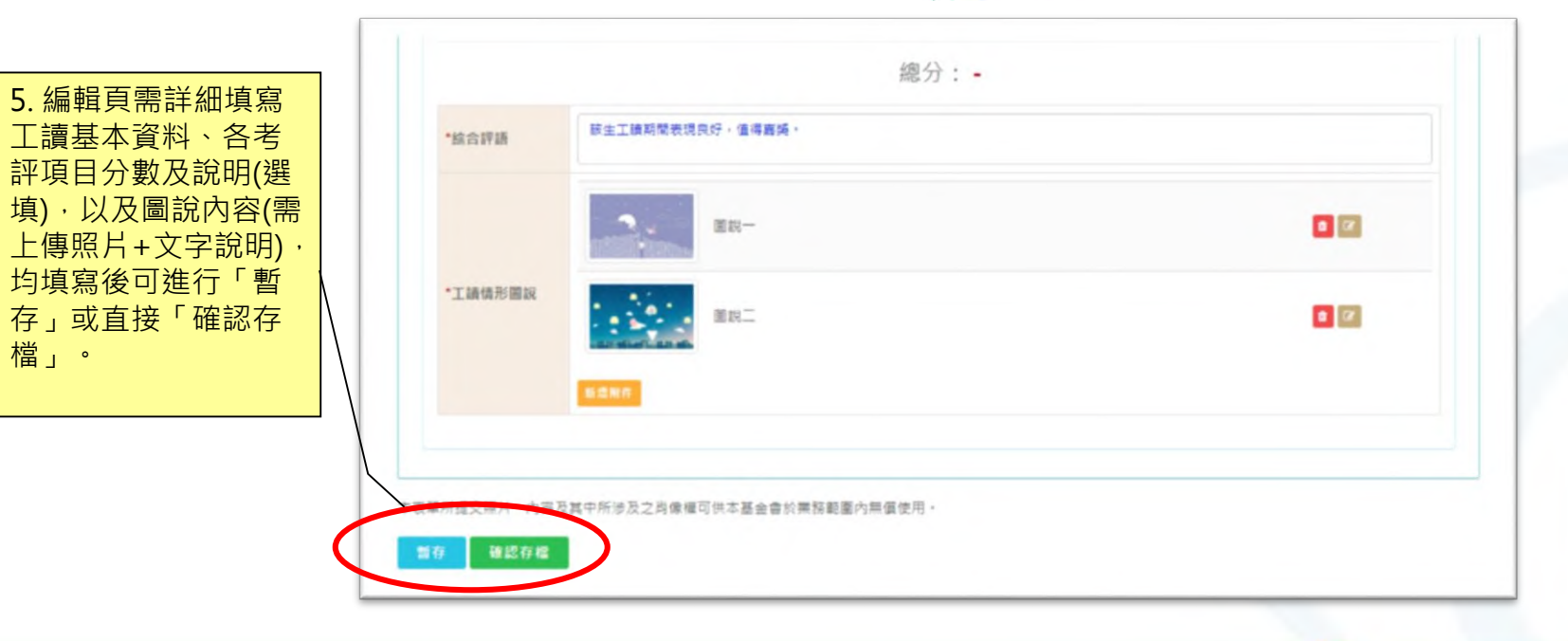

回目錄

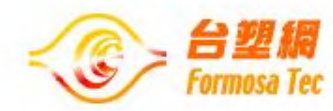

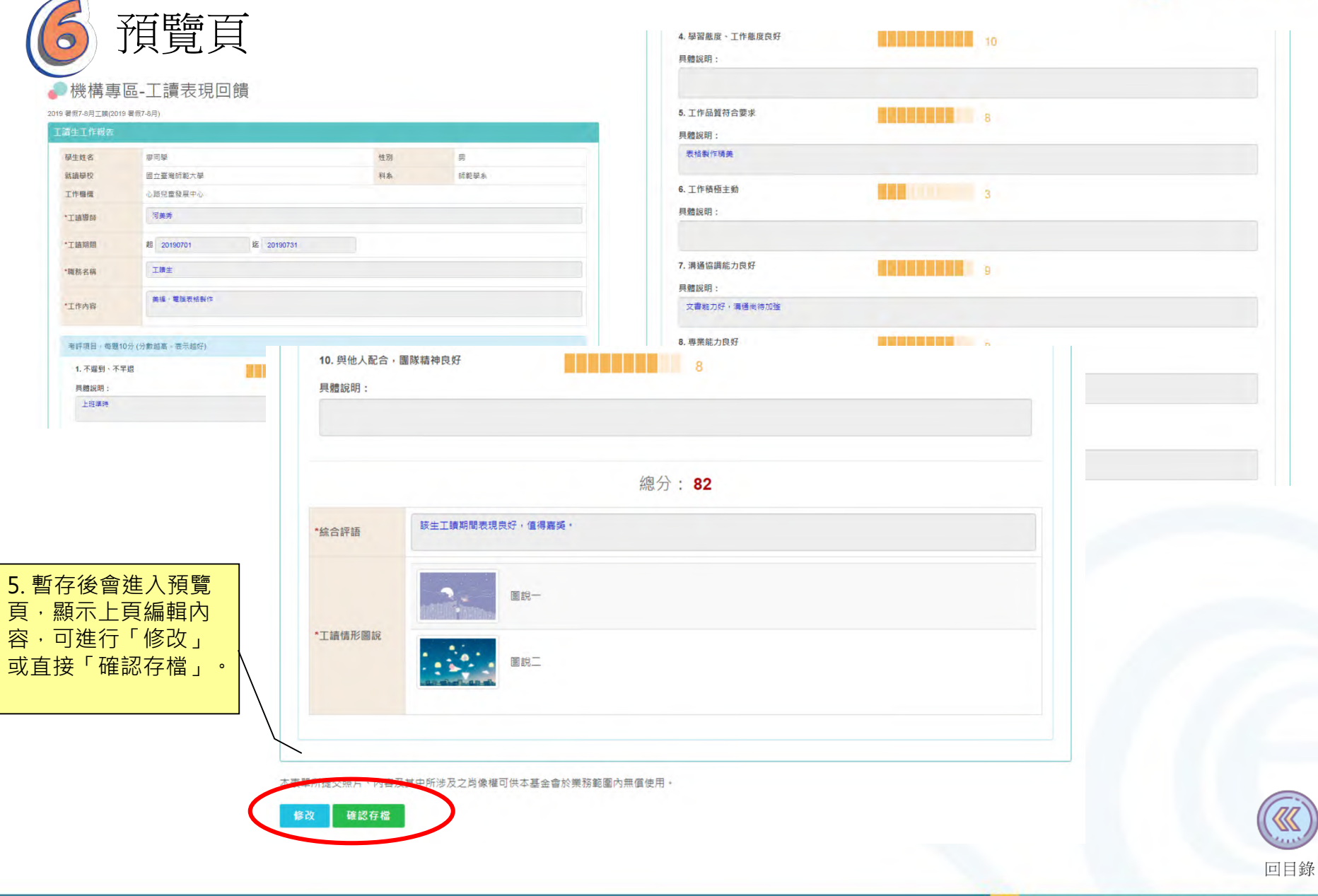

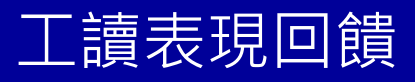

完成頁

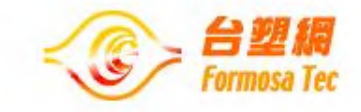

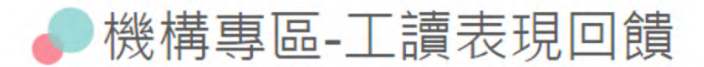

### ☑ 資料已送出!

感謝您分享 2019 暑假7-8月工讀(2019 暑假7-8月) 學生:廖同學 本次工讀回饋。

回工讀表現回饋

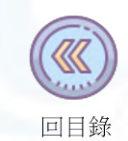

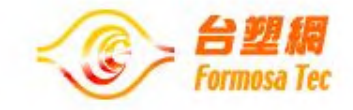

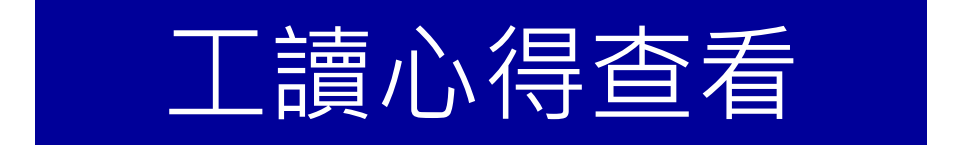

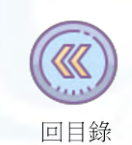

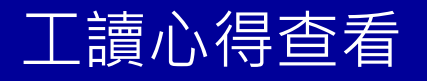

•機構專區

台塑企業(測試用)您好,歡迎使用工讀計畫專區

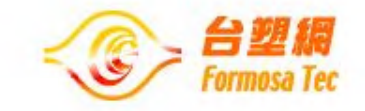

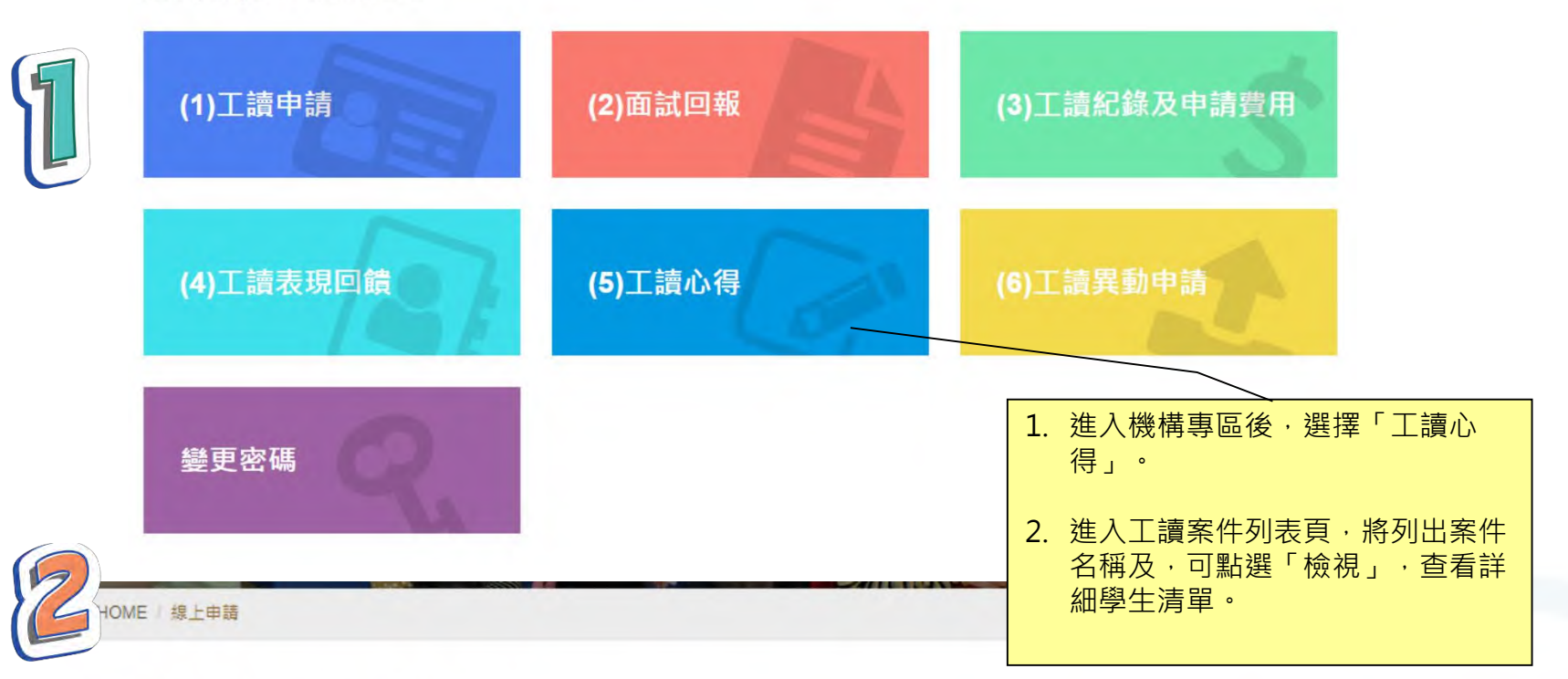

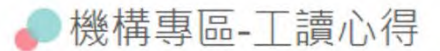

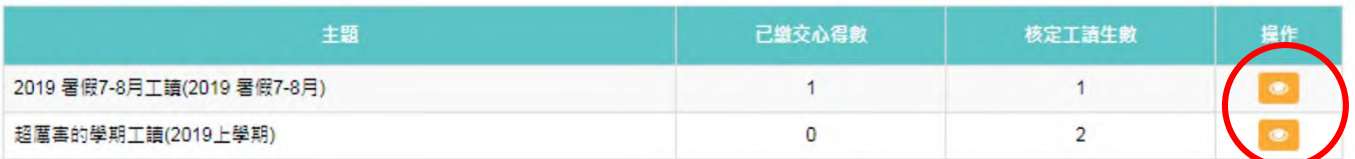

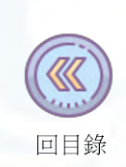

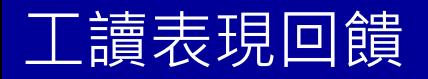

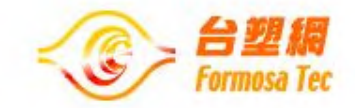

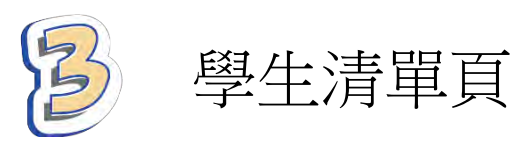

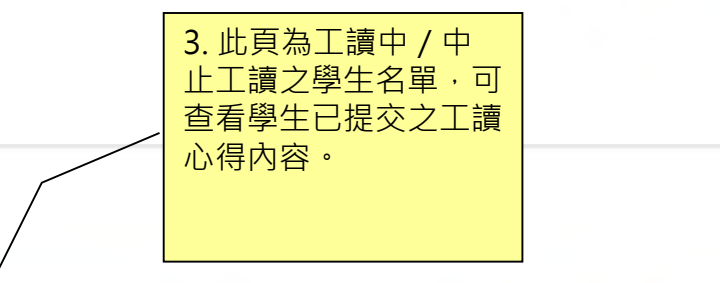

●機構專區-工讀心得

2019 署假7-8月工讀(2019 署假7-8月)

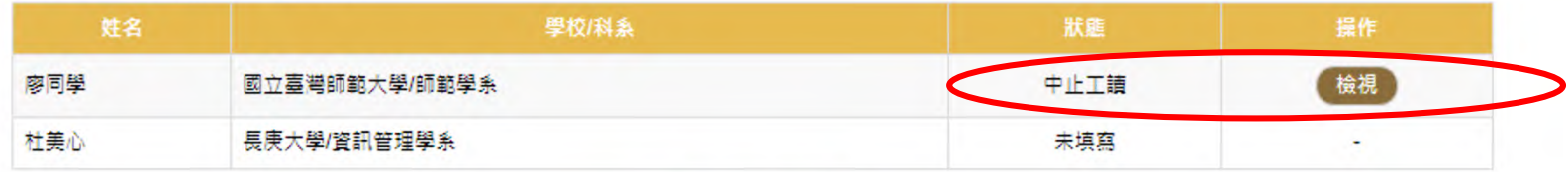

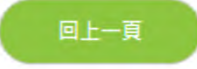

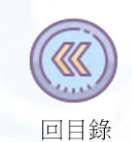

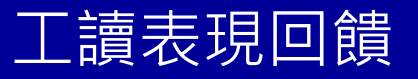

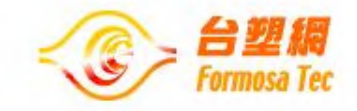

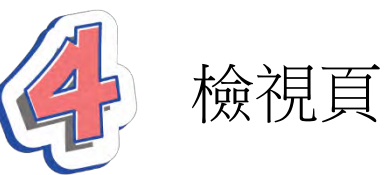

4. 此頁可檢視學生之工讀 心得詳情。

### 機構專區-工讀心得

2019 暑假7-8月工請(2019 暑假7-8月)

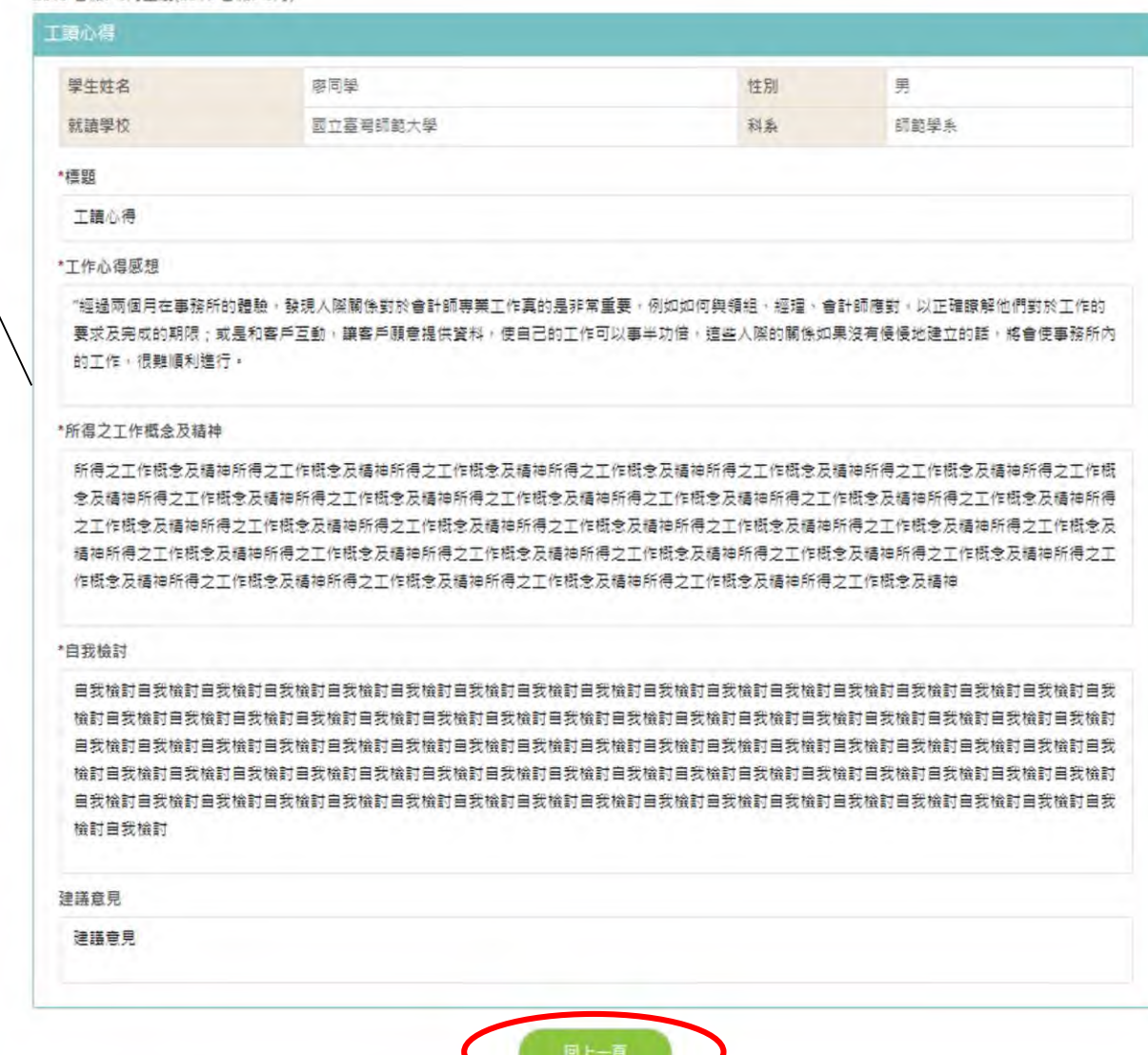

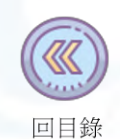

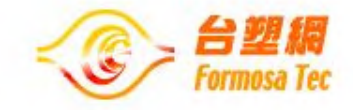

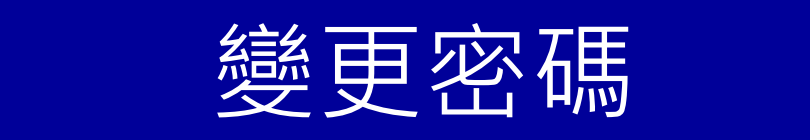

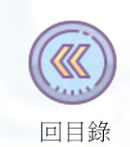

變更密碼

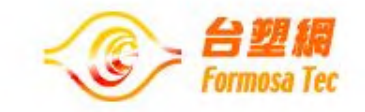

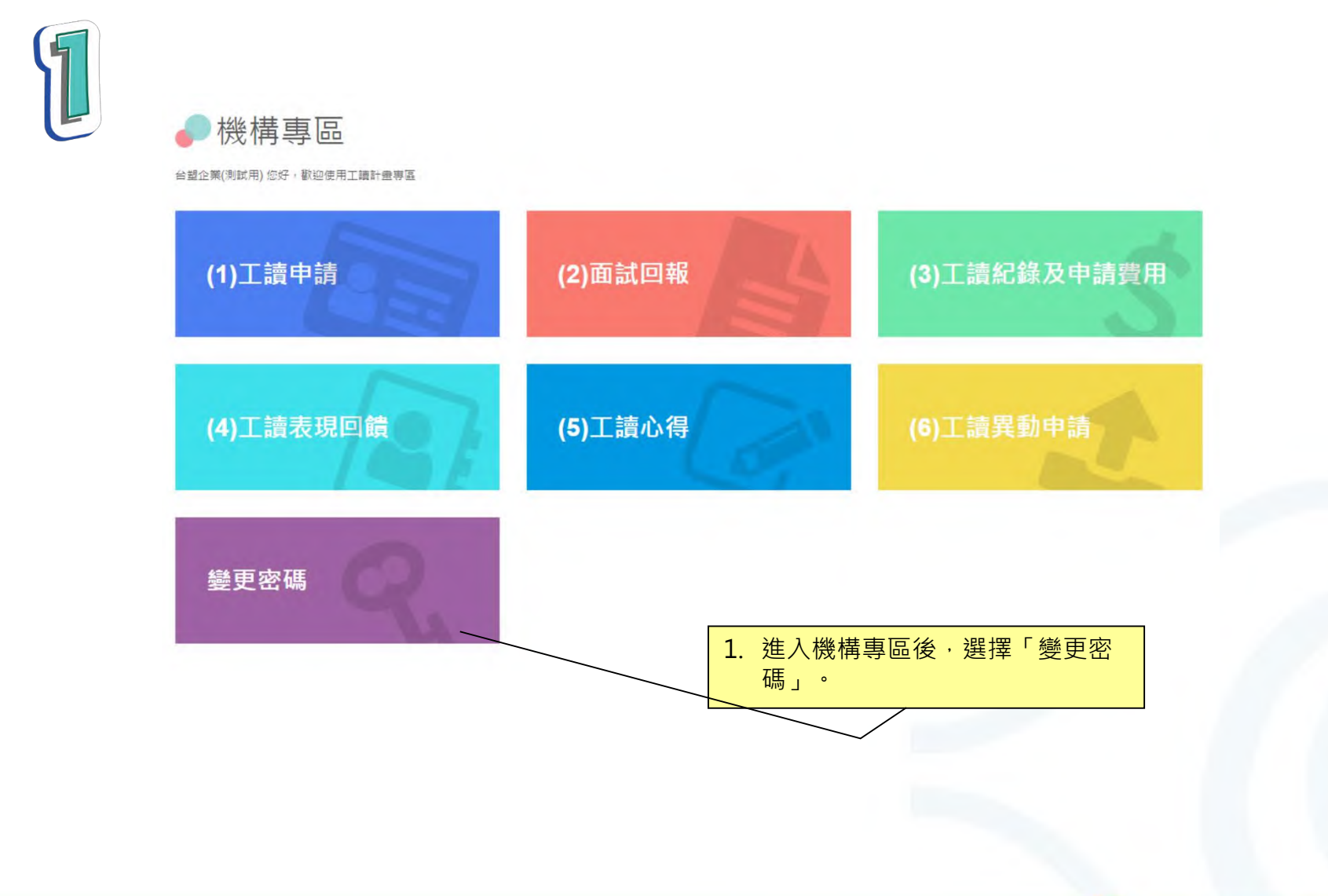

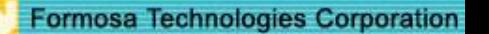

回目錄

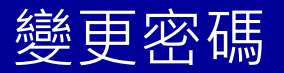

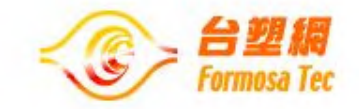

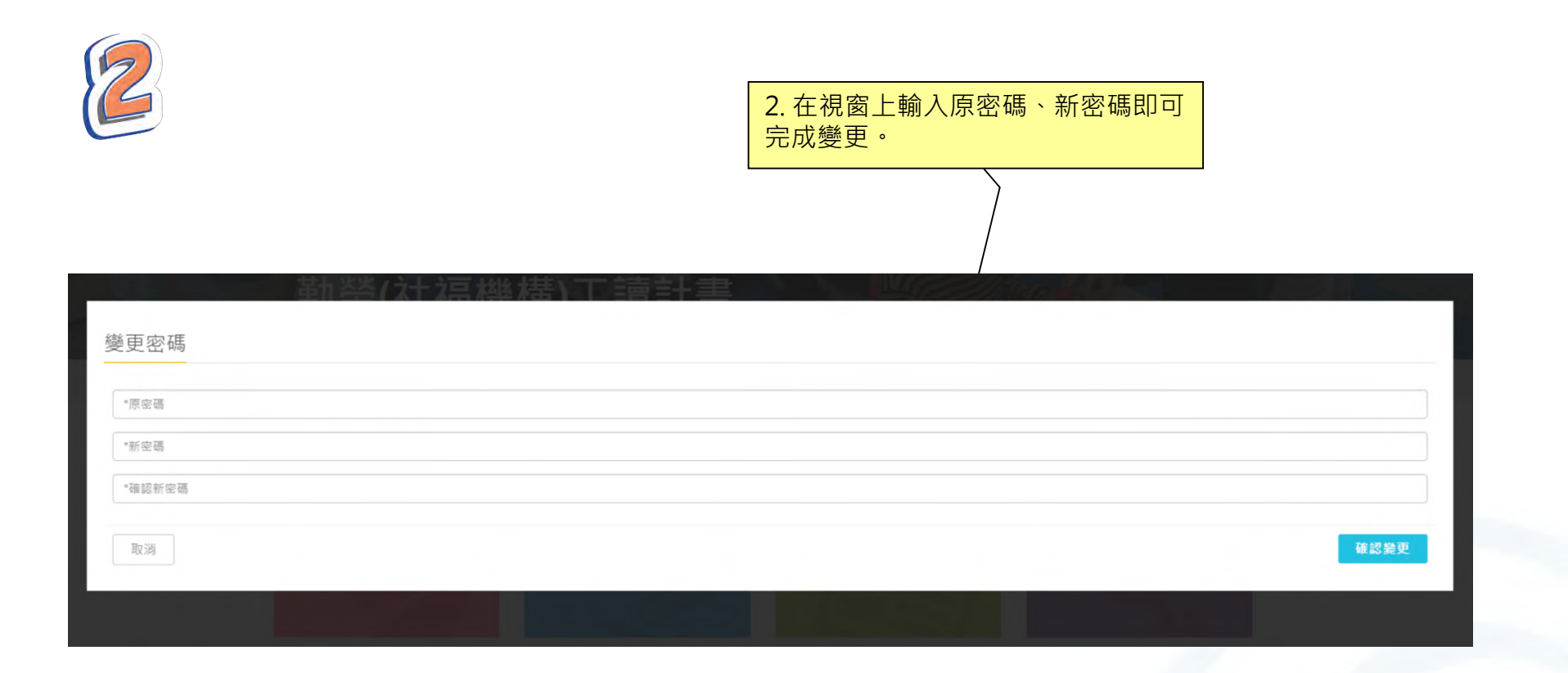

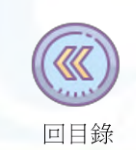

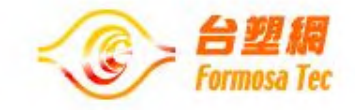

# Thank You!